### ahah CISCO.

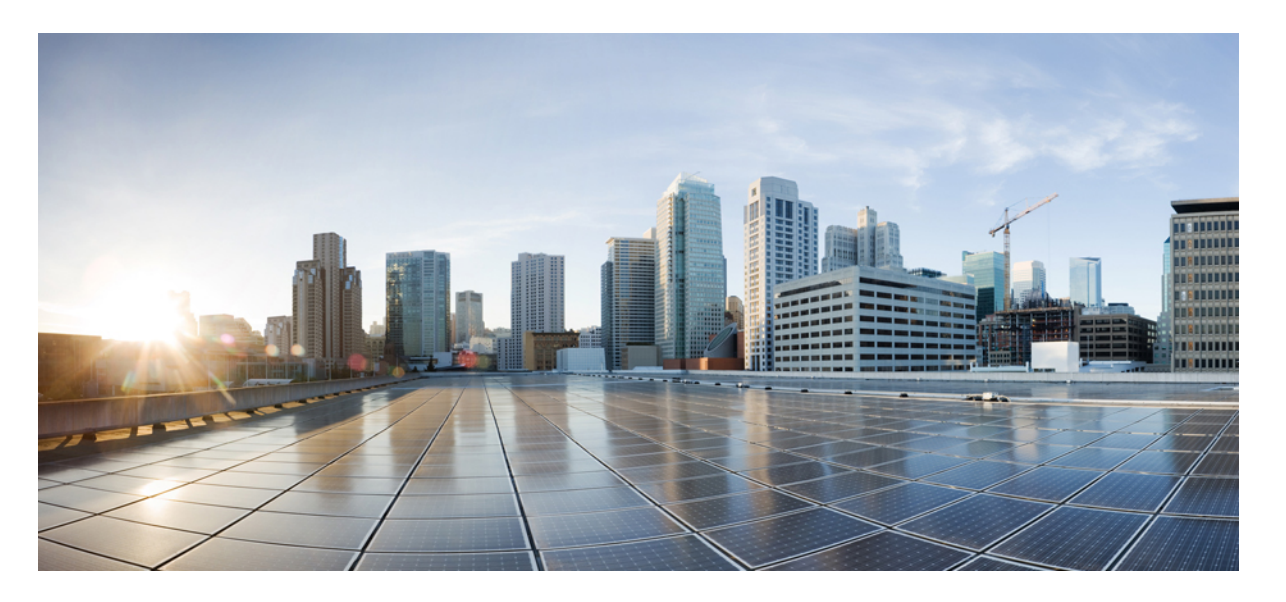

## **Cisco IOS XE Bengaluru 17.6.x**(**Catalyst 9300** スイッチ)スタッ キングおよびハイアベイラビリティコンフィギュレーション ガイド

初版:2021 年 7 月 31 日 最終更新:2023 年 7 月 25 日

### シスコシステムズ合同会社

〒107-6227 東京都港区赤坂9-7-1 ミッドタウン・タワー http://www.cisco.com/jp お問い合わせ先:シスコ コンタクトセンター 0120-092-255 (フリーコール、携帯・PHS含む) 電話受付時間:平日 10:00~12:00、13:00~17:00 http://www.cisco.com/jp/go/contactcenter/

【注意】シスコ製品をご使用になる前に、安全上の注意( **www.cisco.com/jp/go/safety\_warning/** )をご確認ください。本書は、米国シスコ発行ド キュメントの参考和訳です。リンク情報につきましては、日本語版掲載時点で、英語版にアップデートがあり、リンク先のページが移動**/**変更され ている場合がありますことをご了承ください。あくまでも参考和訳となりますので、正式な内容については米国サイトのドキュメントを参照くだ さい。また、契約等の記述については、弊社販売パートナー、または、弊社担当者にご確認ください。

THE SPECIFICATIONS AND INFORMATION REGARDING THE PRODUCTS IN THIS MANUAL ARE SUBJECT TO CHANGE WITHOUT NOTICE. ALL STATEMENTS, INFORMATION, AND RECOMMENDATIONS IN THIS MANUAL ARE BELIEVED TO BE ACCURATE BUT ARE PRESENTED WITHOUT WARRANTY OF ANY KIND, EXPRESS OR IMPLIED. USERS MUST TAKE FULL RESPONSIBILITY FOR THEIR APPLICATION OF ANY PRODUCTS.

THE SOFTWARE LICENSE AND LIMITED WARRANTY FOR THE ACCOMPANYING PRODUCT ARE SET FORTH IN THE INFORMATION PACKET THAT SHIPPED WITH THE PRODUCT AND ARE INCORPORATED HEREIN BY THIS REFERENCE. IF YOU ARE UNABLE TO LOCATE THE SOFTWARE LICENSE OR LIMITED WARRANTY, CONTACT YOUR CISCO REPRESENTATIVE FOR A COPY.

The Cisco implementation of TCP header compression is an adaptation of a program developed by the University of California, Berkeley (UCB) as part of UCB's public domain version of the UNIX operating system. All rights reserved. Copyright © 1981, Regents of the University of California.

NOTWITHSTANDING ANY OTHER WARRANTY HEREIN, ALL DOCUMENT FILES AND SOFTWARE OF THESE SUPPLIERS ARE PROVIDED "AS IS" WITH ALL FAULTS. CISCO AND THE ABOVE-NAMED SUPPLIERS DISCLAIM ALL WARRANTIES, EXPRESSED OR IMPLIED, INCLUDING, WITHOUT LIMITATION, THOSE OF MERCHANTABILITY, FITNESS FOR A PARTICULAR PURPOSE AND NONINFRINGEMENT OR ARISING FROM A COURSE OF DEALING, USAGE, OR TRADE PRACTICE.

IN NO EVENT SHALL CISCO OR ITS SUPPLIERS BE LIABLE FOR ANY INDIRECT, SPECIAL, CONSEQUENTIAL, OR INCIDENTAL DAMAGES, INCLUDING, WITHOUT LIMITATION, LOST PROFITS OR LOSS OR DAMAGE TO DATA ARISING OUT OF THE USE OR INABILITY TO USE THIS MANUAL, EVEN IF CISCO OR ITS SUPPLIERS HAVE BEEN ADVISED OF THE POSSIBILITY OF SUCH DAMAGES.

Any Internet Protocol (IP) addresses and phone numbers used in this document are not intended to be actual addresses and phone numbers. Any examples, command display output, network topology diagrams, and other figures included in the document are shown for illustrative purposes only. Any use of actual IP addresses or phone numbers in illustrative content is unintentional and coincidental.

All printed copies and duplicate soft copies of this document are considered uncontrolled. See the current online version for the latest version.

Cisco has more than 200 offices worldwide. Addresses and phone numbers are listed on the Cisco website at www.cisco.com/go/offices.

The documentation set for this product strives to use bias-free language. For purposes of this documentation set, bias-free is defined as language that does not imply discrimination based on age, disability, gender, racial identity, ethnic identity, sexual orientation, socioeconomic status, and intersectionality. Exceptions may be present in the documentation due to language that is hardcoded in the user interfaces of the product software, language used based on standards documentation, or language that is used by a referenced third-party product.

Cisco and the Cisco logo are trademarks or registered trademarks of Cisco and/or its affiliates in the U.S. and other countries. To view a list of Cisco trademarks, go to this URL: <https://www.cisco.com/c/en/us/about/legal/trademarks.html>. Third-party trademarks mentioned are the property of their respective owners. The use of the word partner does not imply a partnership relationship between Cisco and any other company. (1721R)

© 2021 Cisco Systems, Inc. All rights reserved.

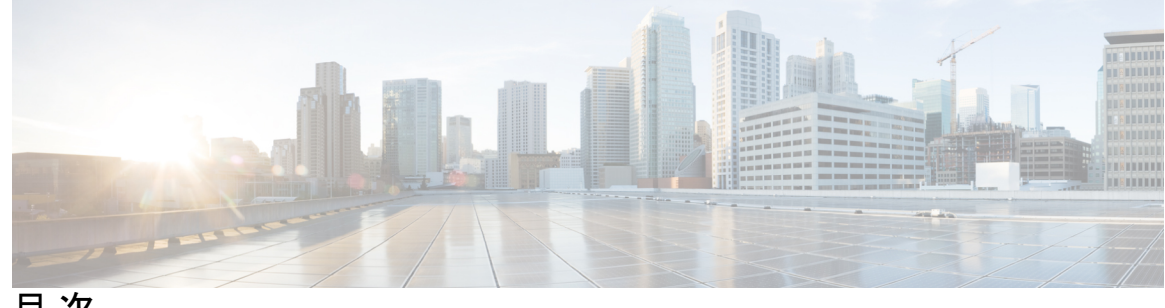

目 次

第 **1** 章 スイッチ スタックの管理 **1**

スイッチ スタックの前提条件 **1**

スイッチ スタックの制約事項 **1**

スイッチ スタックに関する情報 **2**

スイッチ スタックの概要 **2**

スイッチ スタックのメンバーシップ **2**

スイッチ スタック メンバーシップの変更 **3**

スタック メンバー番号 **4**

スタック メンバーのプライオリティ値 **5**

スイッチ スタック ブリッジ ID と MAC アドレス **5**

スイッチ スタック上の永続的 MAC アドレス **6**

アクティブ スイッチとスタンバイ スイッチの選択と再選択 **6**

スイッチ スタックのコンフィギュレーション ファイル **7**

スタック メンバーを割り当てるためのオフライン設定 **8**

互換性のないソフトウェアを実行しているスイッチのアップグレード **9**

スイッチ スタックの管理接続 **9**

スイッチ スタックの設定方法 **9**

スタック ポートの一時的なディセーブル化 **9**

他のメンバーの起動中のスタック ポートの再イネーブル化 **10**

デバイススタックのモニタリング **11**

スイッチ スタックの設定例 **12**

スイッチ スタックの設定のシナリオ **12**

永続的 MAC アドレス機能のイネーブル化:例 **14**

スイッチ スタックへの新しいメンバーの割り当て:例 **14**

show switch stack-ports summary コマンドの出力:例 **15** show switch stack-ports detail コマンドの出力:例 **16** ソフトウェア ループバック:例 **22** スタック ケーブルが接続されたソフトウェア ループバック:例 **23** スタック ケーブルが接続されていないソフトウェア ループバック:例 **23** 切断されたスタック ケーブルの特定:例 **24** スタック ポート間の不安定な接続の修正:例 **25** スイッチ スタックに関する追加情報 **25** スイッチスタックの機能履歴 **26**

#### 第 **2** 章 ノンストップ フォワーディングとステートフル スイッチオーバーの設定 **29**

Cisco Nonstop Forwarding とステートフル スイッチオーバーの前提条件 **29** Cisco Nonstop Forwarding とステートフル スイッチオーバーの制約事項 **30** Cisco Nonstop Forwarding とステートフル スイッチオーバーに関する情報 **30** Cisco Nonstop Forwarding とステートフル スイッチオーバーの概要 **30** SSO の動作 **31** Cisco Nonstop Forwarding の動作 **31** シスコ エクスプレス フォワーディング **32** ルーティング プロトコル **33** BGP の動作 **33** EIGRP の動作 **34** OSPF の動作 **35** Cisco Nonstop Forwarding とステートフル スイッチオーバーの設定方法 **36** ステートフル スイッチオーバーの設定 **36** Cisco Express Forwarding と Cisco Nonstop Forwarding の確認 **37**

Cisco Nonstop Forwarding とステートフル スイッチオーバーの設定例 **38**

例:ステートフル スイッチオーバーの設定 **38**

Cisco Nonstop Forwarding とステートフル スイッチオーバーに関するその他の関連資料 **39** Cisco Nonstop Forwarding とステートフル スイッチオーバーの機能履歴 **39**

第 **3** 章 グレースフル挿入と削除の設定 **41**

## グレースフル挿入と削除の制約事項 **41** グレースフル挿入と削除について **41** 概要 **41** レイヤ 2 インターフェイスのシャットダウン **42** カスタム テンプレート **43** システム モード メンテナンス カウンタ **43** グレースフル挿入と削除の設定方法 **44** メンテナンステンプレートの作成 **44** システム モード メンテナンスの設定 **45** メンテナンス モードの開始と停止 **46** グレースフル挿入と削除のモニタリング **46** グレースフル削除と挿入の設定例 **47** 例:メンテナンステンプレートの設定 **47** 例:システムモードメンテナンスの設定 **47** 例:メンテナンスモードの開始と停止 **48** 例:システムモード設定の表示 **48** グレースフル挿入と削除に関するその他の関連資料 **49**

グレースフル挿入と削除の機能履歴 **49**

#### 第 **4** 章 **1:1** 冗長性の設定 **51**

- 1:1 冗長性の前提条件 **51**
- 1:1 冗長性に関する情報 **51**
- 1:1 冗長性の設定方法 **52**
	- 1:1 冗長性スタックモードの有効化 **52**
	- 1:1 冗長性スタックモードの無効化 **52**
- スタックモードの確認 **53**
- 1:1 冗長性の構成例 **53**
	- 例:1:1 冗長性スタックモードの有効化 **53**
	- 例:1:1 冗長性の無効化 **53**
- 1:1 冗長性に関する追加の参考資料 **54**
- 1:1 冗長性の機能履歴 **54**

#### 第 **5** 章 高速スタッキングの設定 **55**

高速スタッキングの制約事項 **55**

高速スタッキングに関する情報 **55**

高速スタッキングの概要 **55**

高速スタッキングによるデフォルトのスタックブートアップの製造 **56**

高速スタッキングによる 2 回目のスタックブートアップ **56**

高速スタックへのスイッチの挿入 **56**

速度設定へのスイッチの事前設定 **57**

高速スタッキングの設定 **57**

- 高速スタッキングの設定例 **58**
	- 例:スイッチスタックリング速度の表示 **58**

例:スイッチスタック帯域幅の表示 **58**

高速スタッキングの設定における機能履歴 **59**

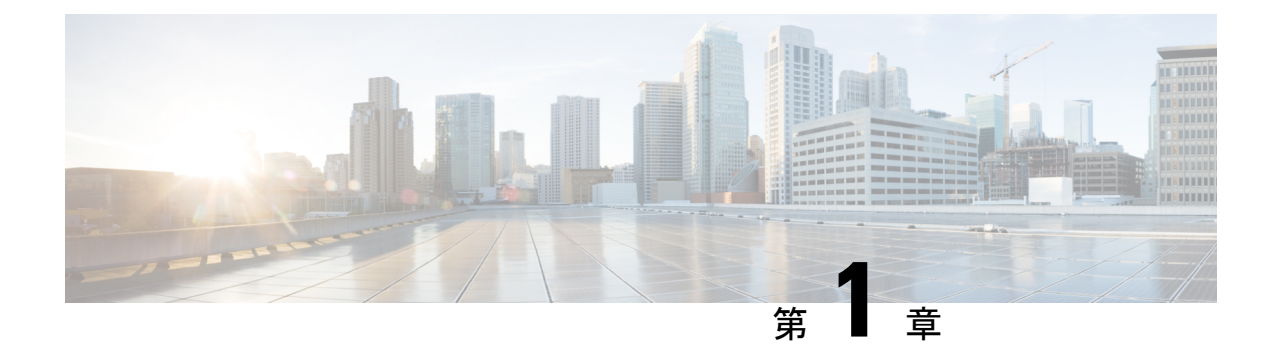

## スイッチ スタックの管理

- スイッチ スタックの前提条件 (1 ページ)
- スイッチ スタックの制約事項 (1 ページ)
- スイッチ スタックに関する情報 (2 ページ)
- スイッチ スタックの設定方法 (9 ページ)
- スイッチ スタックの設定例 (12 ページ)
- スイッチスタックの機能履歴 (26 ページ)

## スイッチ スタックの前提条件

- スタック内のすべてのスイッチがアクティブスイッチと同じライセンスレベルを実行して いる必要があります。ライセンスレベルについては、このガイドの「システム管理」の項 を参照してください。
- スイッチ スタック内のすべてのスイッチが互換性のあるソフトウェア バージョンを実行 している必要があります。

## スイッチ スタックの制約事項

スイッチ スタック設定の制約事項を以下に示します。

• 同種によるスタック構成のみがサポートされています。つまり、CiscoCatalyst 9300シリー ズ スイッチ スタックと Cisco Catalyst 9300 シリーズ スイッチとのスタックのみがスタッ クメンバとしてサポートされます。

Cisco Catalyst 9300L シリーズ スイッチは、Cisco Catalyst 9300L シリーズ スイッチのみを スタックメンバーとしてスタックします。

C9300-24UB、C9300-24UXB、および C9300-48UB スイッチは、相互にのみスタックでき ます。

• スイッチオーバー中にスタンバイデバイスがアクティブデバイスと同期すると、次のログ メッセージがコンソールに表示されます。

%SM-4-BADEVENT: Event 'standby\_phy\_link\_up' is invalid for the current state 'NO\_NEIGHBOR': rep\_lsl\_rx Gix/x/x -Traceback=

このメッセージは無視してください。機能上または運用上の影響はありません。

• スイッチ スタックには、異なるライセンス レベルの組み合わせを含めることはできませ  $h_{\rm o}$ 

## スイッチ スタックに関する情報

### スイッチ スタックの概要

スイッチスタックは、StackWise-480 ポート経由で接続された最大 8 つのスタック対応スイッ チで構成できます。Cisco Catalyst 9300L シリーズ スイッチは、StackWise-320 ポートを介して 接続します。スタックメンバーは1つの統合システムとして連携します。レイヤ2プロトコル とレイヤ3プロトコルが、スイッチスタック全体を単一のエンティティとしてネットワークに 提示します。

スイッチ スタックには、必ず 1 個のアクティブ スイッチおよび 1 個のスタンバイ スイッチが あります。アクティブ スイッチが使用不可能になった場合、スタンバイ スイッチがアクティ ブ スイッチの役割を担い、スタックは継続して動作します。

アクティブ スイッチがスイッチ スタックの動作を制御し、スタック全体の単一管理点になり ます。

アクティブ スイッチから、以下を設定します。

- すべてのスタック メンバーに適用されるシステム レベル(グローバル)の機能
- スタック メンバーごとのインターフェイス レベルの機能

アクティブ スイッチには、スイッチ スタックの保存済みの実行コンフィギュレーション ファ イルが格納されています。コンフィギュレーション ファイルには、スイッチ スタックのシス テムレベルの設定と、スタックメンバーごとのインターフェイスレベルの設定が含まれます。 各スタック メンバーは、バックアップ目的で、これらのファイルの現在のコピーを保持しま す。

### スイッチ スタックのメンバーシップ

スタンドアロン は、アクティブスイッチ としても動作するスタックメンバーを 1 つだけ持つ スタックです。スタンドアロン をもう1つの同じものと接続して、2つのスタックメンバーで 構成され、一方が アクティブスイッチ である スタックを構築できます。スタンドアロン を 既存の スタックに接続して、スタックメンバーシップを増やすことができます。

すべてのスタック メンバーで hello メッセージが送受信されます。

• スタック メンバーが応答しない場合は、そのメンバーがスタックから削除されます。

- スタンバイ が応答しない場合は、新しいスタンバイ が選択されます。
- アクティブ が応答しない場合は、スタンバイ がアクティブ になります。

加えて、アクティブおよびスタンバイ 間でキープアライブメッセージが送受信されます。

- スタンバイ が応答しない場合は、新しいスタンバイ が選択されます。
- アクティブ が応答しない場合は、スタンバイ がアクティブ になります。

#### スイッチ スタック メンバーシップの変更

スタックメンバを同一のモデルと交換した場合、新たなスイッチ(プロビジョニングされるス イッチとも呼びます)は交換されたスイッチと同じメンバ番号を使用すると、交換されたス イッチとまったく同じ設定で機能します。

アクティブスイッチを削除したり、電源の入ったスタンドアロン スイッチまたはスイッチ ス タックを追加したりしないかぎり、メンバーシップの変更中も、スイッチスタックの動作は間 断なく継続されます。

- 電源の入ったスイッチの追加 (マージ) により、すべてのスイッチはリロードし、その中 から新しいアクティブスイッチを選定します。新しく選定されたアクティブスイッチは、 その役割と設定を保持します。他のすべてのスイッチは、個別のスタックメンバー番号を 保持し、新しく選択されたアクティブ スイッチのスタック設定を使用します。
- 電源が入った状態のスタック メンバを取り外すと、スイッチ スタックが、それぞれ同じ 設定を持つ2つ以上のスイッチスタックに分割(パーティション化)されます。これによ り、以下の現象が発生する可能性があります。
	- ネットワーク内での IP アドレスの競合。スイッチ スタックを分離されたままにして おきたい場合は、新しく作成されたスイッチ スタックの IP アドレス(複数の場合あ り)を変更してください。
	- スタック内の 2 つのメンバー間の MAC アドレスの競合。**stack-mac update force** コマ ンドを使用して、この競合を解消できます。

新しく作成されたスイッチ スタックにアクティブ スイッチまたはスタンバイ スイッチがない 場合、スイッチ スタックはリロードし、新しいアクティブ スイッチを選定します。

スイッチ スタックに追加または削除するスイッチの電源がオフであることを確認します。 (注)

スタック メンバを追加または削除した後には、スイッチ スタックが全帯域幅で稼働している ことを確認してください。スタック モード LED が点灯するまで、スタック メンバの Mode ボ タンを押します。スタック内のすべてのスイッチでは、右側の最後の 2 つのポート LED がグ リーンに点灯します。スイッチ モデルに応じて、右側の最後の 2 つのポートは 10 ギガビット イーサネットポートまたはSmallForm-FactorPluggable(SFP)モジュールポート(10/100/1000 ポート)になります。スイッチの一方または両方の LED がグリーンでない場合、スタックは 全帯域幅で稼働していません。

スタックを分割しないで、電源が入ったスタックメンバを取り外す場合、次の手順を実行しま す。

- 新規に作成されたスイッチ スタックのスイッチの電源をオフにします。
- それをそのスタック ポートを介して元のスイッチ スタックに再接続します。
- スイッチの電源を入れます。

スイッチ スタックに影響するケーブル配線と電源の考慮事項については、*Cisco Catalyst 9300* シリーズ スイッチ ハードウェア設置ガイド を参照してください。

### スタック メンバー番号

スタックメンバ番号(1~8)は、スイッチスタック内の各メンバを識別します。また、メン バー番号によって、スタック メンバーが使用するインターフェイス レベルの設定が決定しま す。**show switch** EXEC コマンドを使用すると、スタックメンバー番号を表示できます。

新しい(つまり、スイッチ スタックに参加していない、またはスタック メンバー番号が手動 で割り当てられていない)スイッチには、デフォルトスタックメンバー番号(1)が割り当て られた状態で出荷されます。このスイッチがスイッチ スタックに参加すると、デフォルト ス タックメンバー番号は、スタック内で使用可能な、一番小さいメンバー番号に変更されます。

同じスイッチ スタック内のスタック メンバーは、同じスタック メンバー番号を持つことはで きません。スタンドアロンスイッチを含む各スタックメンバーは、番号を手動で変更するか、 番号がスタック内の別のメンバーによってすでに使用されていないかぎり、自分のメンバー番 号を保持します。

• **switch** *current-stack-member-number* **renumber** *new-stack-member-number* EXEC コマンドを使 用して手動でスタックメンバー番号を変更した場合は、その番号がスタック内の他のメン バーに未割り当てなときにだけ、スタックメンバーのリセット後(または **reload slot** *stack-member-number* 特権 EXEC コマンドの使用後)に新番号が有効となります。スタッ クメンバ番号を変更するもう1つの方法は、SWITCH\_NUMBER 環境変数を変更すること です。

番号がスタック内の別のメンバによって使用されている場合、スイッチはスタック内で使 用可能な最小の番号を選択します。

手動でスタック メンバーの番号を変更し、新たなメンバー番号にインターフェイス レベ ルの設定が関連付けられていない場合は、スタックメンバーをデフォルト設定にリセット します。

**switch** *current-stack-member-number* **renumber** *new-stack-member-number* EXEC コマンドは、 プロビジョニングされたスイッチでは使用できません。使用すると、コマンドは拒否され ます。

• スタック メンバーを別のスイッチ スタックへ移動した場合、スタック メンバーは、自分 の番号がスタック内の別のメンバーによって使用されていないときにだけ、その番号を保 持します。この番号が使用されている場合、スイッチはスタック内で使用可能な最小の番 号を選択します。

• スイッチ スタックをマージした場合、新たな アクティブスイッチ のスイッチ スタックに 参加したスイッチは、スタック内で使用可能な最小の番号を選択します。

ハードウェア インストレーション ガイドに記載されているとおり、Stack モードのスイッチ ポート LED を使用して、各スタック メンバーのスタック メンバー番号を目で見て確認できま す。

Mode ボタンを押すと、これらのいずれかのスイッチ上でスタック モードに移行できます。各 スイッチに設定されたスイッチ番号に基づいて、対応するポート LED が緑色に点滅します。 たとえば、特定のスイッチに設定されたスイッチ番号が 3 の場合、Mode ボタンをスタックに 設定するとポート LED 3 が緑色に点滅します。

### スタック メンバーのプライオリティ値

スタック メンバのプライオリティ値が高いほど、アクティブスイッチ として選択され、自分 のスタック メンバ番号を保持できる可能性が高くなります。プライオリティ値は 1 ~ 15 の範 囲で指定できます。デフォルトのプライオリティ値は1です。**show switch** EXECコマンドを使 用すると、スタックメンバーのプライオリティ値を表示できます。

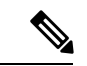

アクティブスイッチにするには、最大プライオリティ値を割り当てることをお勧めします。こ れにより、再選択が実施されたときにそのがアクティブスイッチとして再選択されることが保 証されます。 (注)

スタックメンバーのプライオリティ値を変更するには、**switch***stack-member-number***priority** *new priority-value* EXEC コマンドを使用します。詳細については、「スタック メンバー プライオ リティ値の設定」のセクションを参照してください。

新しいプライオリティ値はすぐに有効となりますが、現在の アクティブスイッチ には影響し ません。新たなプライオリティ値は、現在の アクティブスイッチ またはスイッチ スタックの リセット時に、どのスタック メンバが新たな アクティブスイッチ として選択されるかを決定 する場合に影響を及ぼします。

### スイッチ スタック ブリッジ **ID** と **MAC** アドレス

スイッチ スタックは、そのブリッジ *ID* によって、または、レイヤ 3 デバイスとして動作して いる場合はそのルータMACアドレスによって、ネットワーク内で識別されます。ブリッジID とルータ MAC アドレスは、アクティブスイッチの MAC アドレスによって決定されます。

アクティブスイッチが変わった場合は、新しいアクティブスイッチの MAC アドレスによっ て、新しいブリッジ ID とルータ MAC アドレスが決定されます。

スイッチ スタック全体がリロードした場合は、スイッチ スタックがアクティブスイッチの MAC アドレスを使用します。

#### スイッチ スタック上の永続的 **MAC** アドレス

永続的 MAC アドレス機能を使用すれば、スタック MAC アドレスが変更されるまでの時間遅 延を設定できます。この期間に、前のアクティブスイッチがスタックに再参加すると、スイッ チが現在はスタック メンバーで、アクティブ スイッチではない場合でも、スタックはその MAC アドレスをスタック MAC アドレスとして使用し続けます。この期間に前のアクティブ スイッチがスタックに再参加しなかった場合は、スイッチスタックが新しいアクティブスイッ チの MAC アドレスをスタック MAC アドレスとして取得します。デフォルトでは、新しいア クティブ スイッチが引き継ぐ場合でも、スタック MAC アドレスは最初のアクティブ スイッ チの MAC アドレスになります。

また、**stack-macpersistent timer 0** コマンドを使用して、スタック MAC アドレスが新しいアク ティブスイッチ MAC アドレスに変更されないように、スタック MAC の永続性を設定するこ ともできます。 (注)

### アクティブ スイッチとスタンバイ スイッチの選択と再選択

すべてのスタック メンバは、アクティブ スイッチまたはスタンバイ スイッチにすることがで きます。アクティブ スイッチが使用できなくなった場合、スタンバイ スイッチがアクティブ スイッチになります。

アクティブ スイッチは、次のイベントのいずれかが発生しないかぎり、役割を維持します。

- スイッチ スタックがリセットされた。
- アクティブ スイッチがスイッチ スタックから削除された。
- アクティブ スイッチがリセットされたか、電源が切れた。
- アクティブ スイッチに障害が発生した。
- 電源の入ったスタンドアロン スイッチまたはスイッチ スタックが追加され、スイッチ ス タック メンバーシップが増えた。

アクティブスイッチは、次にリストした順番で、いずれかのファクタに基づいて選択または再 選択されます

**1.** 現在 アクティブスイッチ であるスイッチ。

**2.** 最高のスタック メンバ プライオリティ値を持つスイッチ

- 
- アクティブスイッチにしたいスイッチには、最高のプライオリティ値を割り当てることを推奨 します。これにより、再選択が発生したときにそのスイッチを アクティブスイッチ として選 択させられます。 (注)
- **3.** 起動時間が最短のスイッチ。

**4.** MAC アドレスが最小のスイッチ

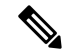

新しいスタンバイ スイッチを選択または再選択する場合の要素は、アクティブ スイッチの選 択または再選択の場合と同様で、アクティブスイッチを除くすべての参加スイッチに適用され ます。 (注)

選択後、新しいアクティブスイッチは数秒後に使用可能になります。その間、スイッチスタッ クはメモリ内の転送テーブルを使用してネットワークの中断を最小限に抑えます。新たなアク ティブ スイッチが選択され、リセットされている間、他の使用可能なスタック メンバーの物 理インターフェイスには何も影響はありません。

以前のアクティブ スイッチが使用可能になっても、アクティブ スイッチとしての役割を継続 することはありません。

スイッチスタック全体の電源を入れるかリセットした場合、一部のスタックメンバがアクティ ブ スイッチ選択に参加しない場合があります。同じ 2 分の間に電源が投入されたスタック メ ンバは、アクティブ スイッチの選択に参加し、アクティブ スイッチとして選択される可能性 があります。120秒間経過後に電源が投入されたスタックメンバは、この初回の選択には参加 しないで、スタック メンバになります。アクティブ スイッチの選択に影響する電源の注意事 項については、スイッチのハードウェア インストレーション ガイドを参照してください。

ハードウェア インストレーション ガイドに記載されているとおり、スイッチの ACTV LED を 使用して、そのスイッチがアクティブ スイッチかどうかを確認できます。

### スイッチ スタックのコンフィギュレーション ファイル

アクティブ スイッチは、スイッチ スタックの保存された実行コンフィギュレーション ファイ ルを保持します。スタンバイスイッチは、自動的に、同期された実行コンフィギュレーション ファイルを受け取ります。スタック メンバーは、実行コンフィギュレーション ファイルがス タートアップ コンフィギュレーション ファイルに保存された時点で同期されたコピーを受け 取ります。アクティブ スイッチが使用できなくなると、スタンバイ スイッチが現行の実行コ ンフィギュレーションを引き継ぎます。

コンフィギュレーション ファイルには、次の設定情報が格納されています。

- すべてのスタック メンバーに適用される IP 設定、STP 設定、VLAN 設定、SNMP 設定な どのシステム レベル(グローバル)のコンフィギュレーション設定
- スタック メンバーのインターフェイス固有のコンフィギュレーション設定:各スタック メンバーに固有

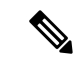

実行コンフィギュレーションをスタートアップコンフィギュレーションに保存せずにアクティ ブスイッチを交換した場合は、アクティブスイッチのインターフェイス固有の設定が保存され ます。 (注)

スイッチスタックに参加している新しい初期設定のままのスイッチは、そのスイッチスタック のシステムレベルの設定を使用します。スイッチが電源をオンにする前に別のスイッチスタッ クに移動された場合、そのスイッチは保存されたコンフィギュレーションファイルを失って、 新しいスイッチスタックのシステムレベルの設定を使用します。スイッチが新しいスイッチス タックに参加する前にスタンドアロンスイッチとして電源をオンにされた場合は、スタックが リロードされます。スタックがリロードすると、新しいスイッチがアクティブスイッチになっ て、そのコンフィグレーションを保持し、他のスタックメンバーのコンフィギュレーション ファイルを上書きする可能性があります。

各スタック メンバーのインターフェイス固有のコンフィギュレーションには、スタック メン バー番号が関連付けられます。スタックメンバーは、番号が手動で変更された場合、または同 じスイッチスタック内の他のメンバーによってすでに使用されている場合以外は、自分の番号 を保持します。スタック メンバーの番号を変更した場合は、そのスタック メンバーのリセッ ト後に新しい番号が有効になります。

- そのメンバー番号に対応するインターフェイス固有のコンフィギュレーションが存在しな い場合は、スタック メンバーはデフォルトのインターフェイス固有のコンフィギュレー ションを使用します。
- そのメンバー番号に対応するインターフェイス固有のコンフィギュレーションが存在する 場合は、スタックメンバーはそのメンバー番号に関連付けられたインターフェイス固有の コンフィギュレーションを使用します。

故障したメンバーを同一のモデルに交換すると、交換後のメンバーが、自動的に、故障したス イッチと同じインターフェイス固有のコンフィギュレーションを使用します。インターフェイ ス設定を再設定する必要はありません。交換後のスイッチ(プロビジョニングされたスイッチ とも呼ばれる)には、故障したスイッチと同じスタックメンバー番号を割り当てる必要があり ます。

スタンドアロン スイッチのコンフィギュレーションの場合と同じ方法で、スタック コンフィ ギュレーションをバックアップし復元します。

### スタック メンバーを割り当てるためのオフライン設定

オフライン設定機能を使用すると、新しいスイッチがスイッチ スタックに参加する前に、ス イッチに割り当て(設定を割り当て)できます。現在スタックに属していないスイッチに関連 付けられたスタック メンバー番号、スイッチ タイプ、およびインターフェイスを設定できま す。スイッチ スタックで作成した設定を割り当てられた設定と呼びます。スイッチ スタック に追加され、この設定を受信するスイッチを割り当てられたスイッチと呼びます。

**switch***stack-member-number***provision***type*グローバルコンフィギュレーションコマンドにより、 手動で設定を作成しプロビジョニングします。*stack-member-number*は、スタックに追加する前 に、プロビジョニングされたスイッチ上で変更する必要があり、スイッチスタック上の新しい スイッチ用に作成したスタックメンバー番号と一致する必要があります。割り当てられた設定 内のスイッチタイプは新しく追加したスイッチのスイッチタイプと一致する必要があります。 スイッチスタックにスイッチを追加する場合に、割り当てられた設定が存在しないときは、割 り当てられる設定が自動的に作成されます。

プロビジョニングされたスイッチに関連付けられているインターフェイスを設定すると、ス イッチスタックがその設定を受け入れ、実行コンフィギュレーションにその情報が表示されま す。ただし、スイッチがアクティブでないため、インターフェイス上の設定が機能しないう え、割り当てられたスイッチに関連付けられたインターフェイスが特定の機能の表示には現れ ません。たとえば、プロビジョニングされたスイッチに関連付けられている VLAN 設定情報 は、スイッチスタック上の **show vlan** ユーザー EXEC コマンド出力に表示されません。

スイッチスタックは、割り当てられたスイッチがスタックに属するかどうかに関係なく、実行 コンフィギュレーションに割り当てられた設定を保持します。**copy running-config startup-config** 特権 EXEC コマンドを入力すると、プロビジョニングされた設定をスタートアップ コンフィ ギュレーション ファイルに保存できます。スタートアップ コンフィギュレーション ファイル では、割り当てられたスイッチがスタックに属するかどうかに関係なく、スイッチスタックは 保存した情報をリロードして使用できます。

## 互換性のないソフトウェアを実行しているスイッチのアップグレード

自動アップグレード機能と自動アドバイス機能を使用すれば、スイッチスタックと互換性のな いソフトウェアパッケージがインストールされたスイッチを互換性のあるバージョンのソフト ウェアにアップグレードしてスイッチ スタックに参加できるようにすることができます。

### スイッチ スタックの管理接続

スイッチ スタックおよびスタック メンバ インターフェイスは、アクティブスイッチを経由し て管理します。CLI、SNMP、およびサポートされているネットワーク管理アプリケーション を使用できます。個別の ごとにスタック メンバーを管理することはできません。

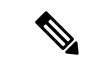

SNMP を使用して、サポートされる MIB によって定義されるスタック全体のネットワーク機 能を管理します。スイッチは、スタックのメンバーシップや選択などのスタック構成固有の機 能を管理するための MIB をサポートしません。 (注)

## スイッチ スタックの設定方法

### スタック ポートの一時的なディセーブル化

スタックポートがフラッピングしていることが原因で、スタックリングが不安定になるために ポートをディセーブルにするには、**switch** *stack-member-number* **stack port** *port-number* **disable** 特権 EXEC コマンドを入力します。ポートを再びイネーブルにするには、**switch** *stack-member-number* **stack port** *port-number* **enable** コマンドを入力します。

**switch** *stack-member-number* **stack port** *port-number* **disable** コマンドを使用するときは注意して ください。スタックポートをディセーブルにすると、スタックは半分の帯域幅で稼働します。 (注)

スタックポートを通じてすべてのメンバーが接続されており、準備完了状態であれば、スタッ クはフルリング状態です。

次の現象が発生すると、スタックが部分リング状態になります。

- すべてのメンバがスタック ポートを通じて接続されたが、一部が ready ステートではな い。
- スタック ポートを通じて接続されていないメンバーがある。

#### 手順

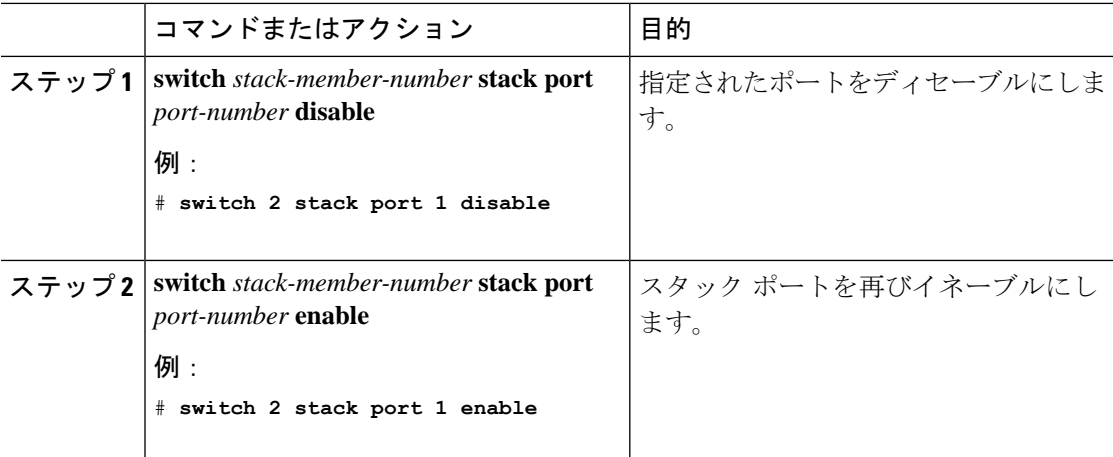

スタックがフルリング状態のときにスタック ポートをディセーブルにしようとする場合は、1 つのスタックポートしかディセーブルにすることができません。次のメッセージが表示されま す。

Enabling/disabling a stack port may cause undesired stack changes. Continue?[confirm]

スタックが部分リング状態のときにスタック ポートをディセーブルにしようとしても、その ポートをディセーブルにすることができません。次のメッセージが表示されます。

Disabling stack port not allowed with current stack configuration.

## 他のメンバーの起動中のスタック ポートの再イネーブル化

スイッチ 1 のポート 1 がスイッチ 4 のポート 2 に接続されています。ポート 1 でフラッピング が発生した場合は、**switch1 stackport 1disable** 特権 EXEC コマンドを使用してポート 1 をディ セーブルにできます。 スイッチ 1 のポート 1 がディセーブルになっており、スイッチ 1 の電

源がまだオンになっている状態でスタックポートを再びイネーブルにするには、次の手順を実 行します。

#### 手順

- ステップ **1** スイッチ 1 のポート 1 とスイッチ 4 のポート 2 の間のスタック ケーブルを取り外します。
- ステップ **2** スタックからスイッチ 4 を取り外します。
- ステップ **3** スイッチを追加してスイッチ 4 を交換し、スイッチ番号 4 を割り当てます。
- ステップ **4** スイッチ 1 のポート 1 とスイッチ 4(交換後のスイッチ)のポート 2 の間のケーブルを再接続 します。
- ステップ **5** スイッチ間のリンクを再びイネーブルにします。**switch1 stackport 1 enable** 特権 EXEC コマン ドを入力して、スイッチ 1 のポート 1 をイネーブルにします。
- ステップ **6** スイッチ 4 の電源を入れます。

注意 - スイッチ1のポート1をイネーブルにする前にスイッチ4の電源を入れると、スイッチのいず れかがリロードされる場合があります。

スイッチ4の電源を最初に入れた場合は、リンクを確立するために、**switch1 stackport 1 enable** および **switch 4 stack port 2 enable** 特権 EXEC コマンドの入力が必要になる場合があります。

### デバイススタックのモニタリング

表 **<sup>1</sup> :** スタック情報を表示するコマンド

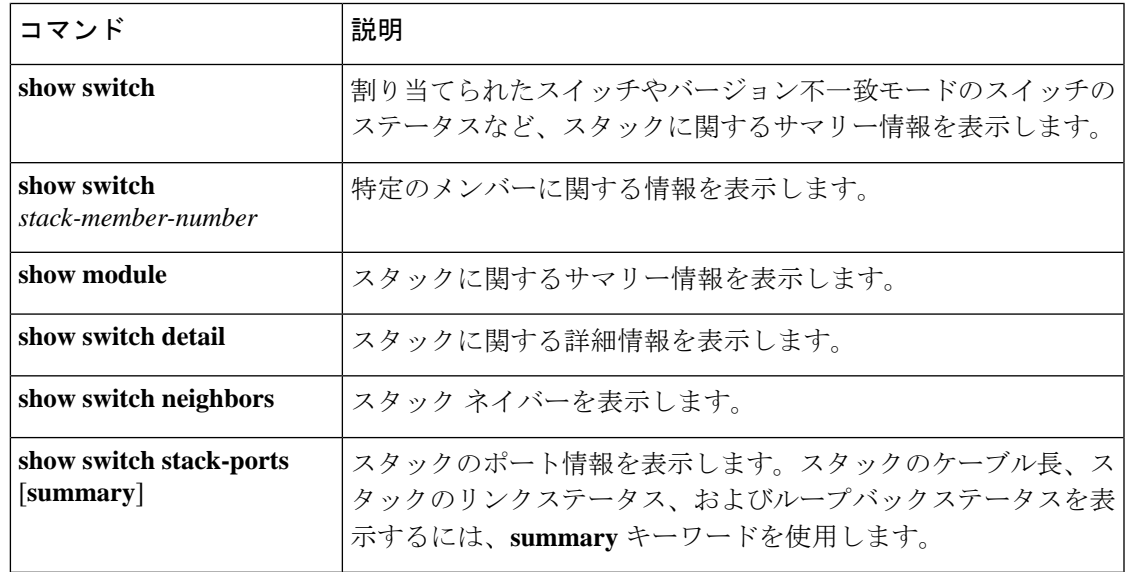

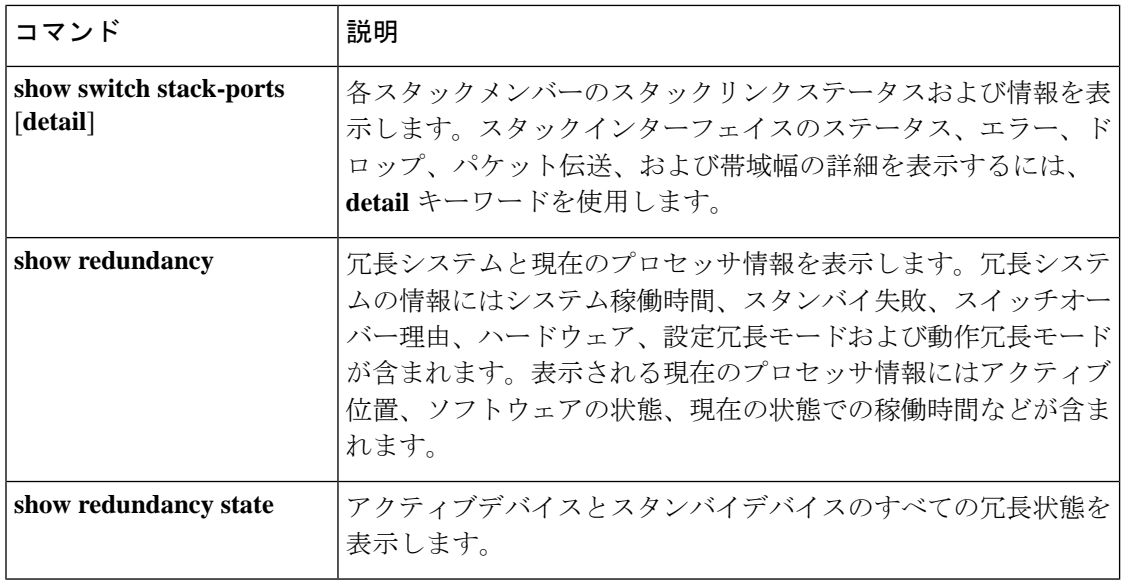

## スイッチ スタックの設定例

## スイッチ スタックの設定のシナリオ

これらのスイッチスタック設定シナリオのほとんどが、少なくとも2つのデバイスがStackWise ポート経由で接続されていることを前提とします。

#### 表 **2 :** 設定シナリオ

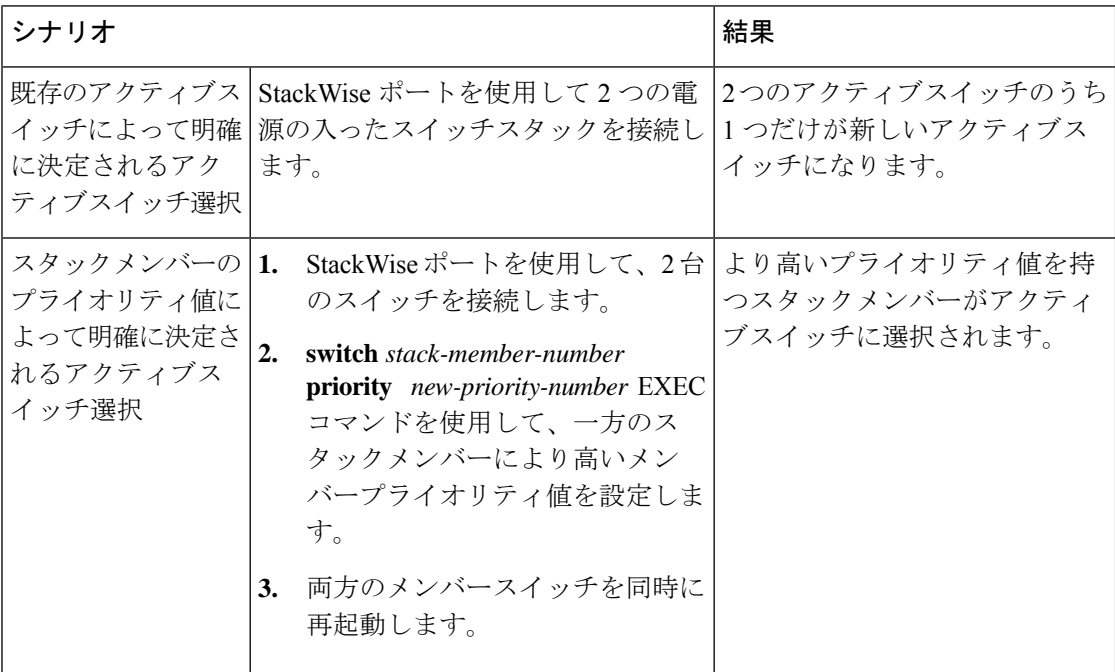

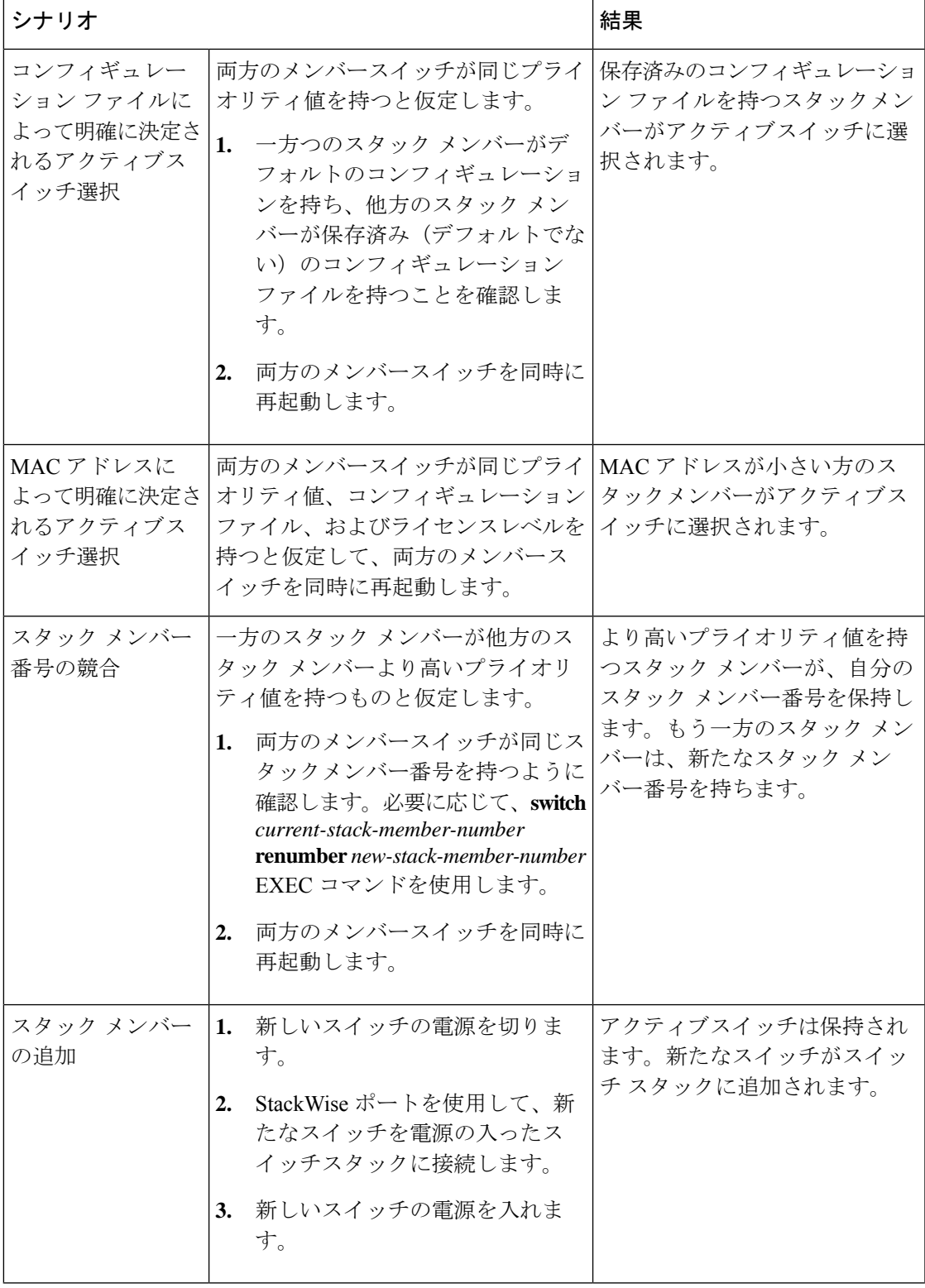

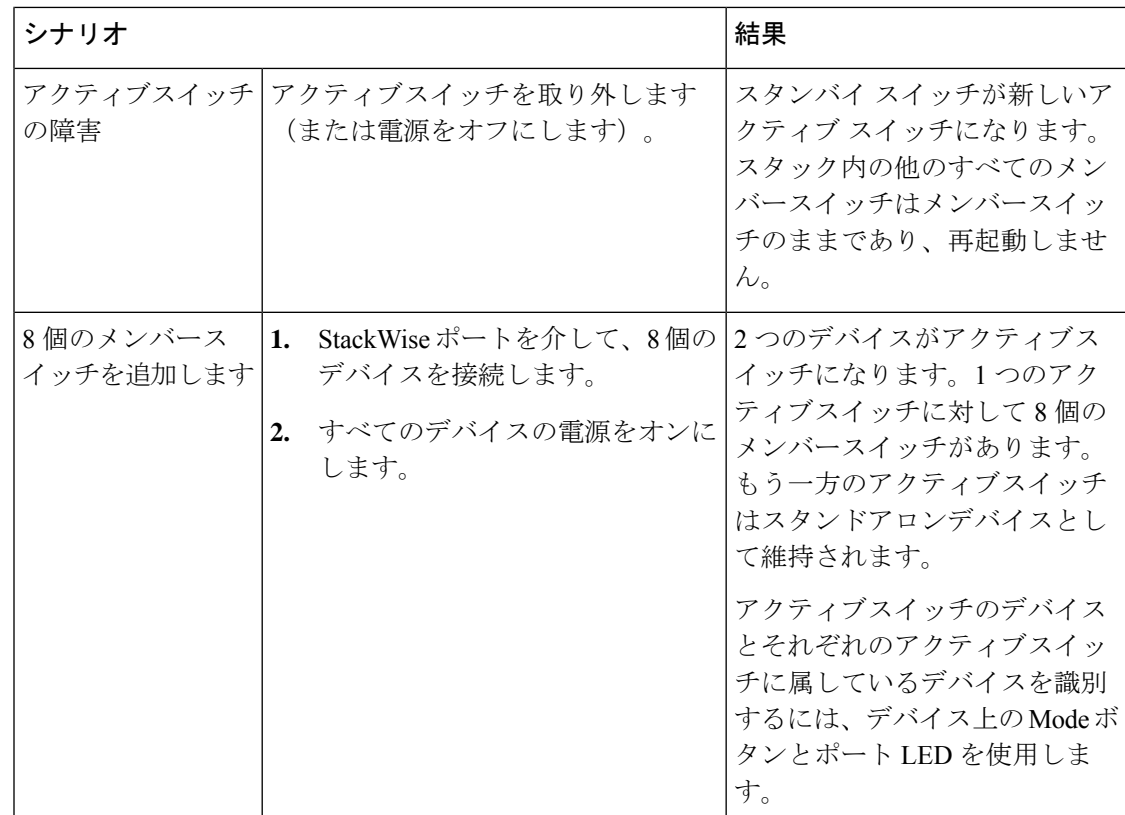

## 永続的 **MAC** アドレス機能のイネーブル化:例

次に、永続的 MAC アドレス機能に 7 分の遅延時間を設定し、設定を確認する例を示します。

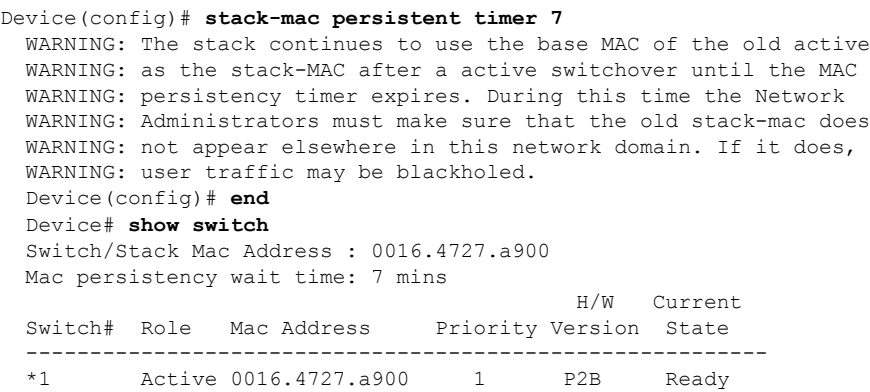

## スイッチススタックへの新しいメンバーの割り当て:例

**showrunning-config**コマンドの出力は、プロビジョニングされたスイッチに関連付けられたイ ンターフェイスを示します。

```
(config)# switch 2 provision switch_PID
  (config)# end
 # show running-config | include switch 2
  !
 interface GigabitEthernet2/0/1
 !
 interface GigabitEthernet2/0/2
  !
 interface GigabitEthernet2/0/3
 <output truncated>
```
### **show switch stack-ports summary** コマンドの出力:例

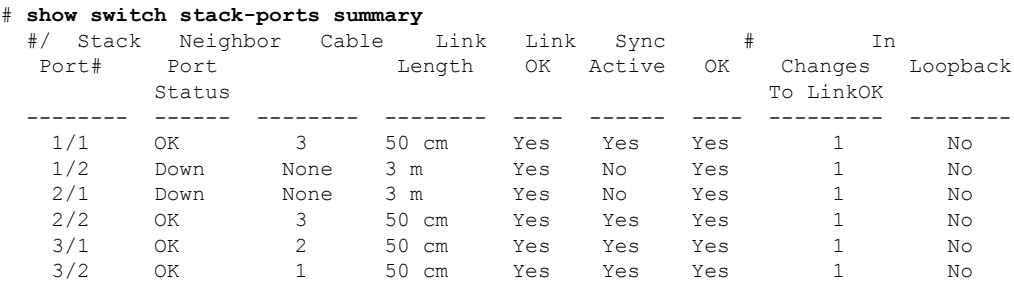

スタック メンバ 2 のポート 1 だけがディセーブルです。

表 **<sup>3</sup> : show switch stack-ports summary** コマンドの出力

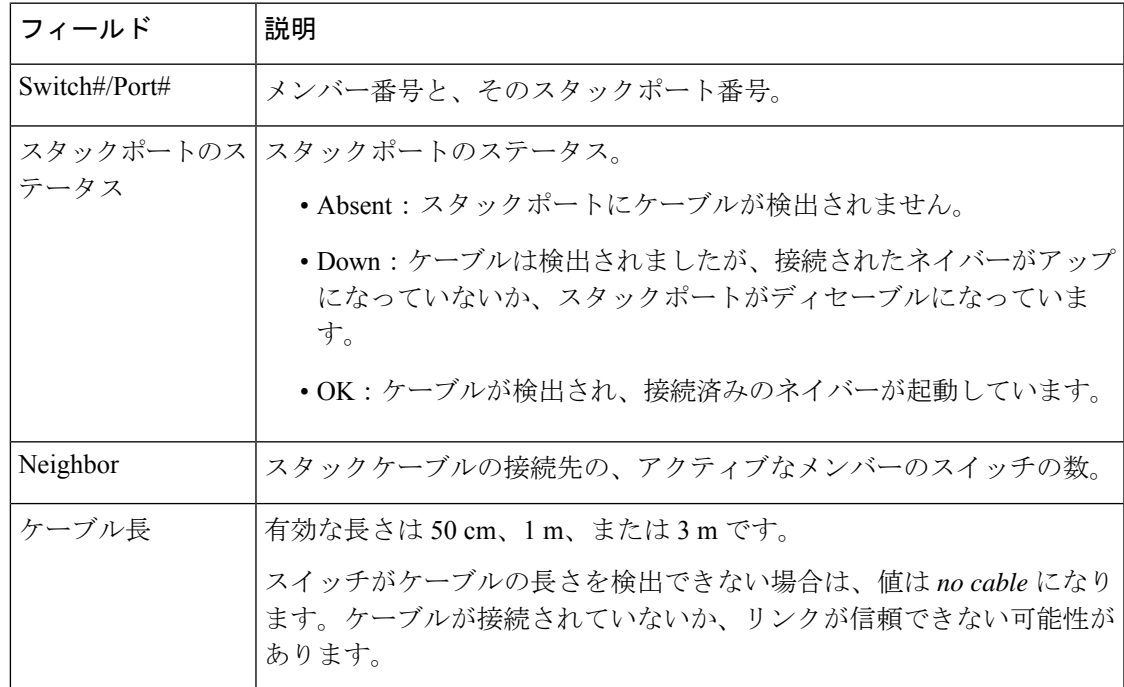

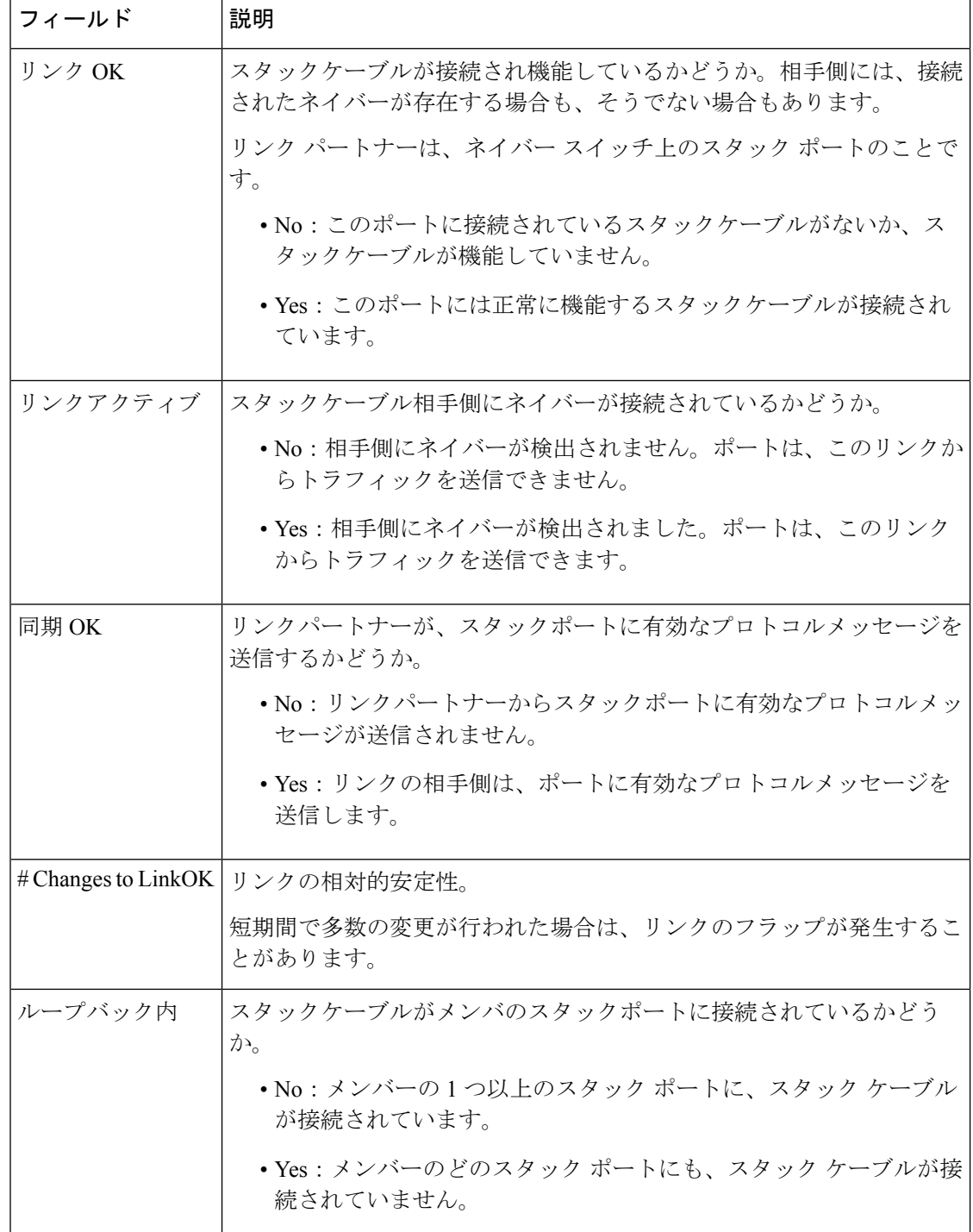

## **show switch stack-ports detail** コマンドの出力:例

次に、作業スタックのコマンドの出力例です。

```
Device# show switch stack-ports detail
1/1 is DOWN Loopback No
Cable Length 50cm Neighbor NONE
Link Ok Yes Sync Ok Yes Link Active No
Changes to LinkOK 1
Five minute input rate 0 bytes/sec
Five minute output rate 0 bytes/sec
    752 bytes input
    240 bytes output
CRC Errors
           Data CRC 0
        Ringword CRC 0
       InvRingWord 0
        PcsCodeWord 667
1/2 is OK Loopback No
Cable Length 50cm Neighbor 3
Link Ok Yes Sync Ok Yes Link Active Yes
Changes to LinkOK 1
Five minute input rate 7 bytes/sec
Five minute output rate 0 bytes/sec
    54332 bytes input
    1120 bytes output
CRC Errors
           Data CRC 0
       Ringword CRC 0
        InvRingWord 0
        PcsCodeWord 0
2/1 is OK Loopback No
Cable Length 50cm Neighbor 3
Link Ok Yes Sync Ok Yes Link Active Yes
Changes to LinkOK 1
Five minute input rate 0 bytes/sec
Five minute output rate 30 bytes/sec
     146390 bytes input
    217587 bytes output
CRC Errors
            Data CRC 0
       Ringword CRC 0
        InvRingWord 0
        PcsCodeWord 0
2/2 is DOWN Loopback No
Cable Length 50cm Neighbor NONE
Link Ok Yes Sync Ok Yes Link Active No
Changes to LinkOK 1
Five minute input rate 0 bytes/sec
Five minute output rate 0 bytes/sec
    1208 bytes input
    480 bytes output
CRC Errors
            Data CRC 0
        Ringword CRC 0
       InvRingWord 0
        PcsCodeWord 0
3/1 is OK Loopback No
Cable Length 50cm Neighbor 1
Link Ok Yes Sync Ok Yes Link Active Yes
Changes to LinkOK 1
Five minute input rate 0 bytes/sec
Five minute output rate 0 bytes/sec
     41245 bytes input
     240 bytes output
CRC Errors
            Data CRC 0
        Ringword CRC 0
```

```
InvRingWord 0
        PcsCodeWord 0
3/2 is OK Loopback No
Cable Length 50cm Neighbor 2
Link Ok Yes Sync Ok Yes Link Active Yes
Changes to LinkOK 1
Five minute input rate 10 bytes/sec
Five minute output rate 0 bytes/sec
     60412 bytes input
    480 bytes output
CRC Errors
           Data CRC 0
       Ringword CRC 0
        InvRingWord 0
        PcsCodeWord 0
```
表 **<sup>4</sup> : show switch stack-ports detail** コマンドの出力

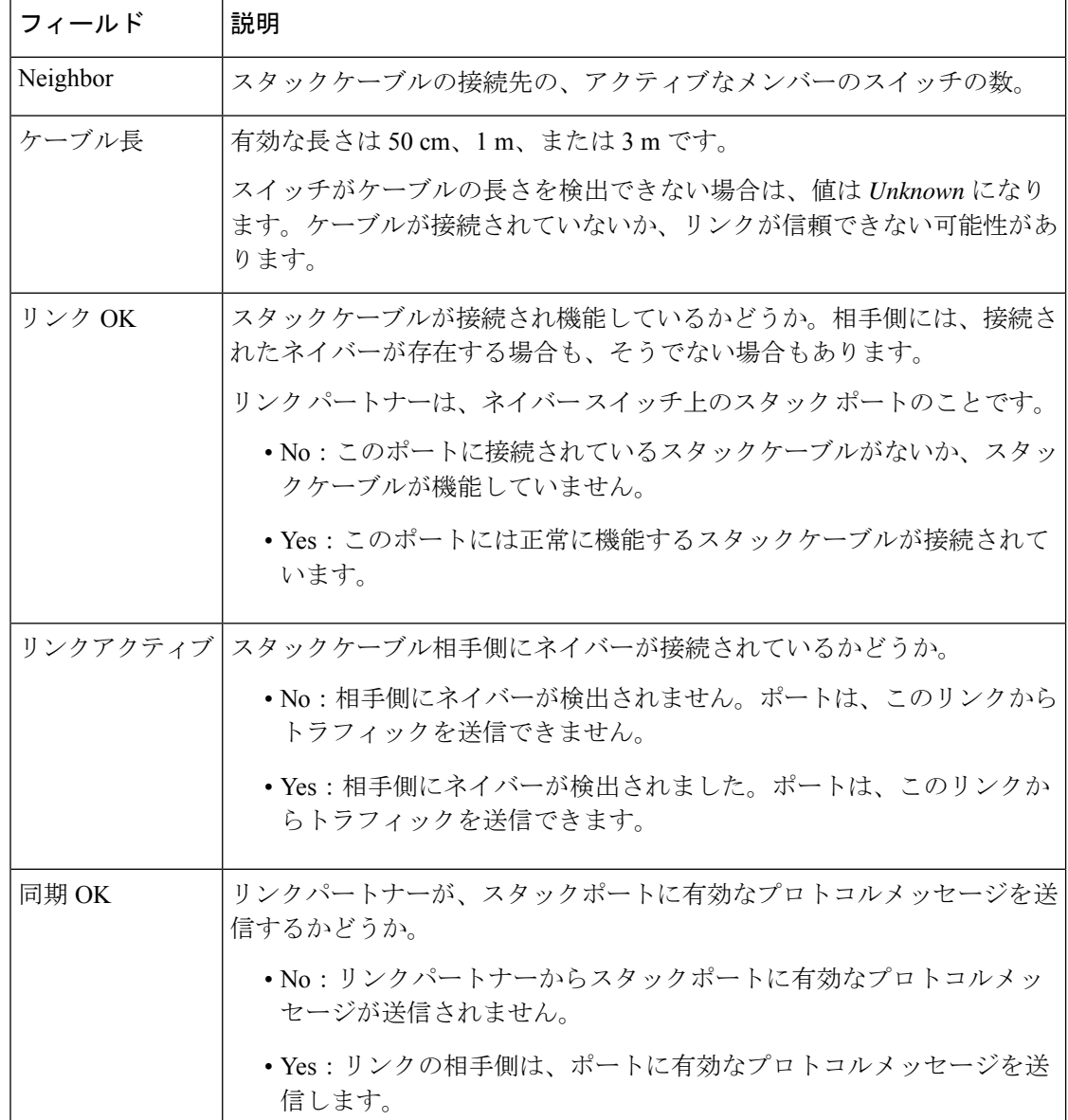

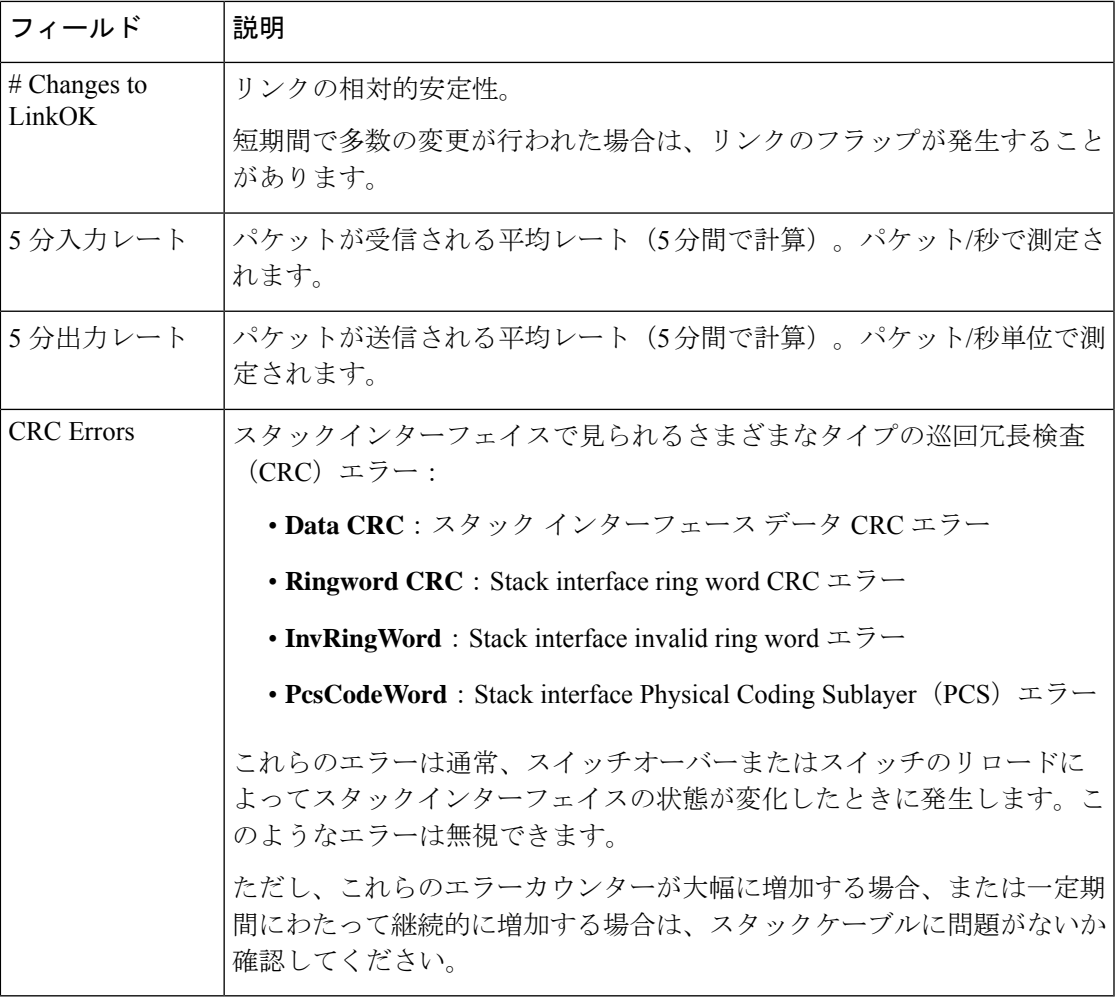

次に、スタックポートがフラップした場合の出力例を示します。

```
Device# show switch stack-ports detail
1/1 is OK Loopback No
Cable Length 50cm Neighbor 2
Link Ok Yes Sync Ok Yes Link Active Yes
Changes to LinkOK 4
Five minute input rate 0 bytes/sec
Five minute output rate 0 bytes/sec
    320 bytes input
    80 bytes output
CRC Errors
           Data CRC 0
       Ringword CRC 0
       InvRingWord 0
        PcsCodeWord 770
1/2 is OK Loopback No
Cable Length 50cm Neighbor 3
Link Ok Yes Sync Ok Yes Link Active Yes
Changes to LinkOK 1
Five minute input rate 5 bytes/sec
Five minute output rate 1 bytes/sec
    2949 bytes input
    320 bytes output
CRC Errors
```

```
Data CRC 0
       Ringword CRC 0
        InvRingWord 0
        PcsCodeWord 0
2/1 is OK Loopback No
Cable Length 50cm Neighbor 3
Link Ok Yes Sync Ok Yes Link Active Yes
Changes to LinkOK 1
Five minute input rate 0 bytes/sec
Five minute output rate 0 bytes/sec
     49375 bytes input
    160 bytes output
CRC Errors
            Data CRC 0
       Ringword CRC 0
       InvRingWord 0
        PcsCodeWord 0
2/2 is OK Loopback No
Cable Length 50cm Neighbor 1
Link Ok Yes Sync Ok Yes Link Active Yes
Changes to LinkOK 2
Five minute input rate 0 bytes/sec
Five minute output rate 0 bytes/sec
    1824 bytes input
    160 bytes output
CRC Errors
           Data CRC 0
       Ringword CRC 0
       InvRingWord 0
        PcsCodeWord 0
3/1 is OK Loopback No
Cable Length 50cm Neighbor 1
Link Ok Yes Sync Ok Yes Link Active Yes
Changes to LinkOK 1
Five minute input rate 372 bytes/sec
Five minute output rate 7 bytes/sec
    111876 bytes input
    4613 bytes output
CRC Errors
           Data CRC 0
       Ringword CRC 0
       InvRingWord 0
        PcsCodeWord 0
3/2 is OK Loopback No
Cable Length 50cm Neighbor 2
Link Ok Yes Sync Ok Yes Link Active Yes
Changes to LinkOK 2
Five minute input rate 0 bytes/sec
Five minute output rate 0 bytes/sec
    80 bytes input
    0 bytes output
CRC Errors
           Data CRC 0
       Ringword CRC 0
        InvRingWord 0
        PcsCodeWord 0
```
次に、スイッチのリロード時の出力例を示します。

Device#**show switch stack-ports detail** 1/1 is OK Loopback No Cable Length 50cm Neighbor 2 Link Ok Yes Sync Ok Yes Link Active Yes Changes to LinkOK 5 Five minute input rate 0 bytes/sec

Five minute output rate 0 bytes/sec 2032 bytes input 320 bytes output CRC Errors Data CRC 184 Ringword CRC 187 InvRingWord 120 PcsCodeWord 112 1/2 is OK Loopback No Cable Length 50cm Neighbor 3 Link Ok Yes Sync Ok Yes Link Active Yes Changes to LinkOK 1 Five minute input rate 2 bytes/sec Five minute output rate 0 bytes/sec 24164 bytes input 800 bytes output CRC Errors Data CRC 0 Ringword CRC 0 InvRingWord 0 PcsCodeWord 0 2/1 is OK Loopback No Cable Length 50cm Neighbor 3 Link Ok Yes Sync Ok Yes Link Active Yes Changes to LinkOK 1 Five minute input rate 0 bytes/sec Five minute output rate 0 bytes/sec 3024 bytes input 240 bytes output CRC Errors Data CRC 0 Ringword CRC 0 InvRingWord 0 PcsCodeWord 0 2/2 is OK Loopback No Cable Length 50cm Neighbor 1 Link Ok Yes Sync Ok Yes Link Active Yes Changes to LinkOK 1 Five minute input rate 7 bytes/sec Five minute output rate 0 bytes/sec 9148 bytes input 480 bytes output CRC Errors Data CRC 0 Ringword CRC 0 InvRingWord 0 PcsCodeWord 0 3/1 is OK Loopback No Cable Length 50cm Link Ok Yes Sync Ok Yes Link Active Yes Changes to LinkOK 1 Five minute input rate 0 bytes/sec Five minute output rate 15 bytes/sec 1509354 bytes input 27853 bytes output CRC Errors Data CRC 0 Ringword CRC 0 InvRingWord 0 PcsCodeWord 0 3/2 is OK Loopback No Cable Length 50cm Neighbor 2 Link Ok Yes Sync Ok Yes Link Active Yes Changes to LinkOK 3

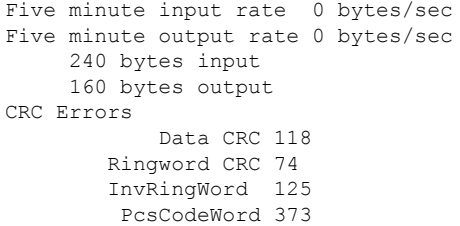

## ソフトウェア ループバック:例

メンバーが 3 つのスタックでは、スタック ケーブルですべてのメンバーが接続されます。

#### # **show switch stack-ports summary**

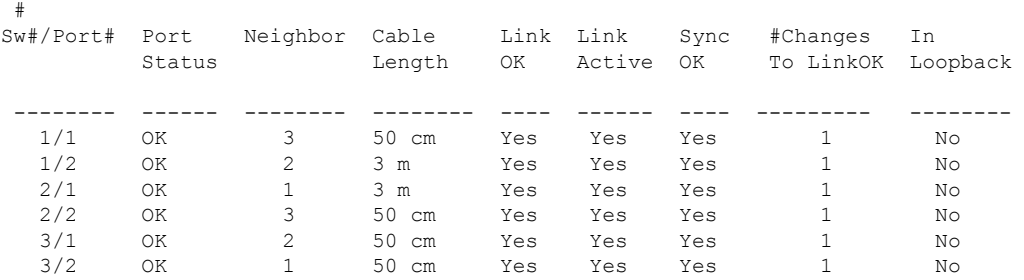

スイッチ1のポート1からスタックケーブルを切断すると、次のメッセージが表示されます。 01:09:55: %STACKMGR-4-STACK\_LINK\_CHANGE: Stack Port 2 Switch 3 has changed to state DOWN 01:09:56: %STACKMGR-4-STACK\_LINK\_CHANGE: Stack Port 1 Switch 1 has changed to state DOWN

### # **show switch stack-ports summary**

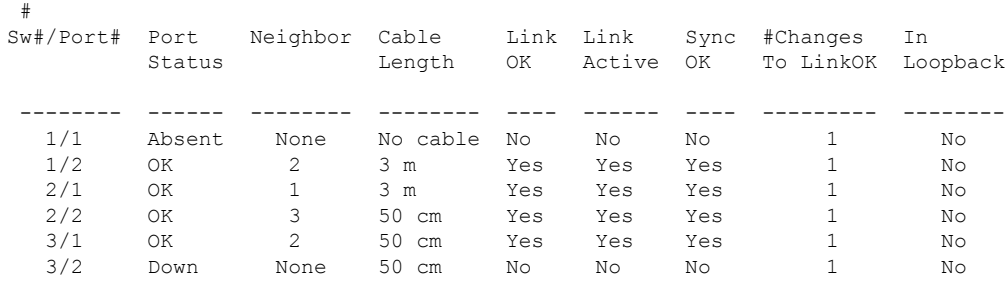

スイッチ 1 のポート 2 からスタック ケーブルを切断すると、スタックが分割されます。

スイッチ 2 とスイッチ 3 がスタック ケーブルで接続された 2 メンバー スタックのメンバーに なります。

#### # **show sw stack-ports summary**

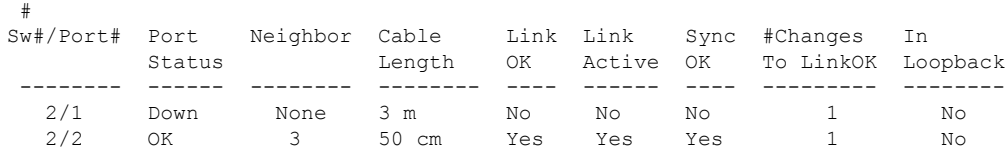

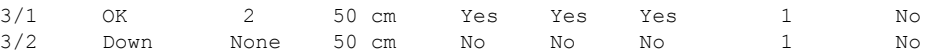

スイッチ 1 はスタンドアロン スイッチです。

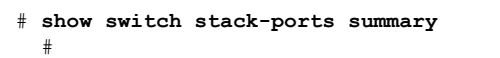

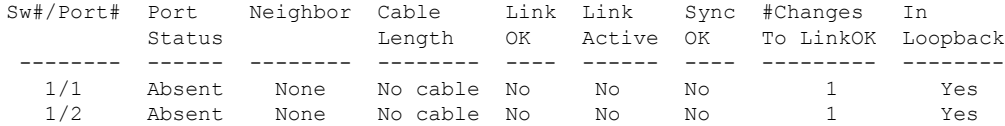

### スタック ケーブルが接続されたソフトウェア ループバック:例

• スイッチ 1 のポート 1 のポート ステータスが *Down* で、ケーブルが接続されています。

```
スイッチ1のポート2のポートステータスがAbsentで、ケーブルが接続されていません。
```

```
# show switch stack-ports summary
```
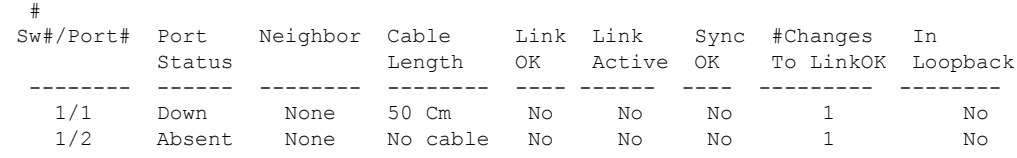

- 物理ループバックでは、ケーブルはスタック ポートとスイッチの両方に接続されていま す。この設定を使用して、次のテストを行えます。
	- 正常に稼働しているスイッチのケーブル
	- 正常なケーブルを使用したスタック ポート
- # **show switch stack-ports summary**

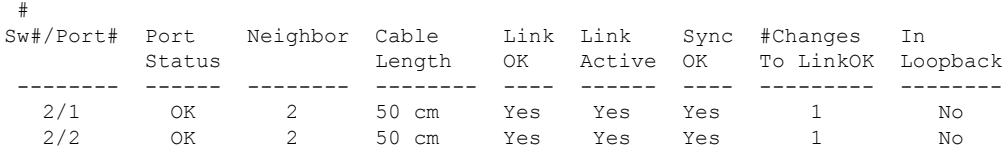

ポート ステータスを見ると、次のことがわかります。

- スイッチ 2 はスタンドアロン スイッチである。
- ポートはトラフィックを送受信できる。

### スタック ケーブルが接続されていないソフトウェア ループバック:例

# **show switch stack-ports summary**

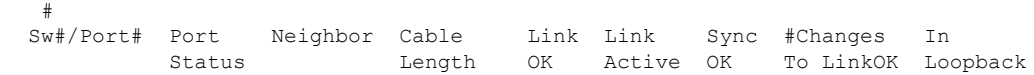

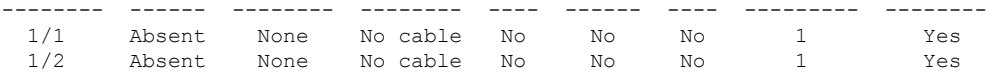

### 切断されたスタック ケーブルの特定:例

すべてのスタックメンバーは、スタックケーブルで接続されます。スイッチ1のポート2と、 スイッチ 2 のポート 1 が接続されます。

次に、メンバーのポート ステータスを示します。

#### # **show switch stack-ports summary**

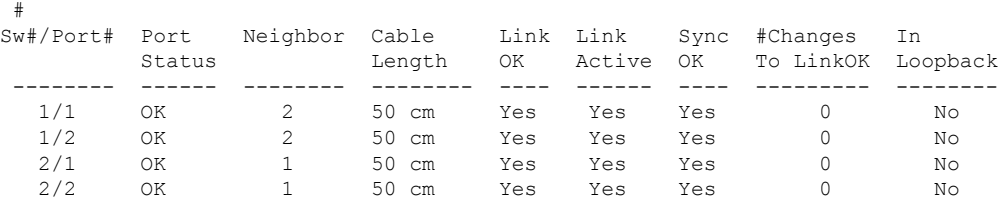

スイッチ 1 のポート 2 からケーブルを切断すると、次のメッセージが表示されます。 %STACKMGR-4-STACK\_LINK\_CHANGE: Stack Port 1 Switch 2 has changed to state DOWN %STACKMGR-4-STACK\_LINK\_CHANGE: Stack Port 2 Switch 1 has changed to state DOWN

#### ポート ステータスは以下の通りです。

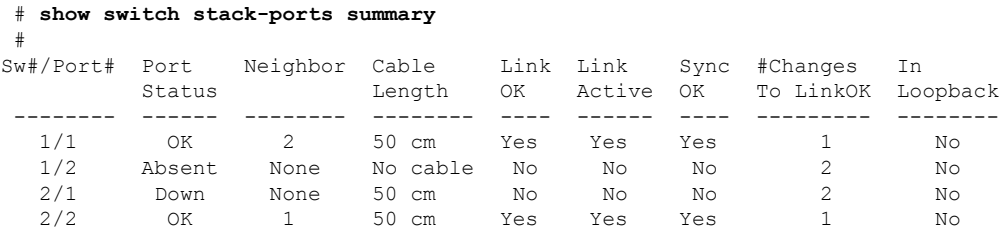

ケーブルの片方だけが、スタック ポート(スイッチ 2 のポート 1)に接続されます。

- スイッチ 1 のポート 2 の *Stack Port Status* 値は *Absent* で、スイッチ 2 のポート 1 の値は *Down* です。
- *Cable Length* 値は *No cable* です。

#### 問題の診断

- スイッチ 1 のポート 2 のケーブル接続を確認します。
- スイッチ 1 のポート 2 が次の状態であれば、ポートまたはケーブルに問題があります。 • *In Loopback* 値が *Yes* である。

または

• *Link OK*、*Link Active*、または *Sync OK* 値が *No* である。

### スタック ポート間の不安定な接続の修正:例

#

すべてのメンバーは、スタックケーブルで接続されます。スイッチ1のポート2と、スイッチ 2 のポート 1 が接続されます。

ポート ステータスは次のとおりです。

# **show switch stack-ports summary**

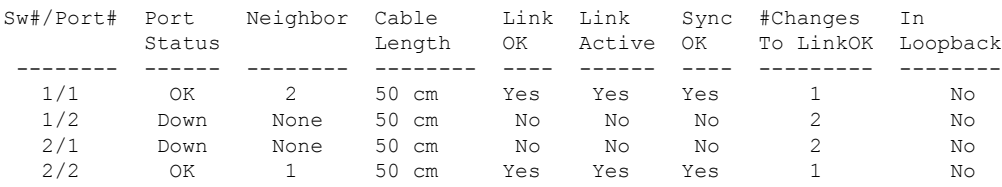

#### 問題の診断

- Stack Port Status の値が *Down* になっています。
- Link OK、Link Active、および Sync OK の値が *No* になっています。
- Cable Length の値が *50 cm* になっています。スイッチがケーブルを検出し、正しく識別し ています。

スイッチ 1 のポート 2 と、スイッチ 2 のポート 1 との接続は、少なくとも 1 つのコネクタ ピン で不安定になっています。

## スイッチ スタックに関する追加情報

### 関連資料

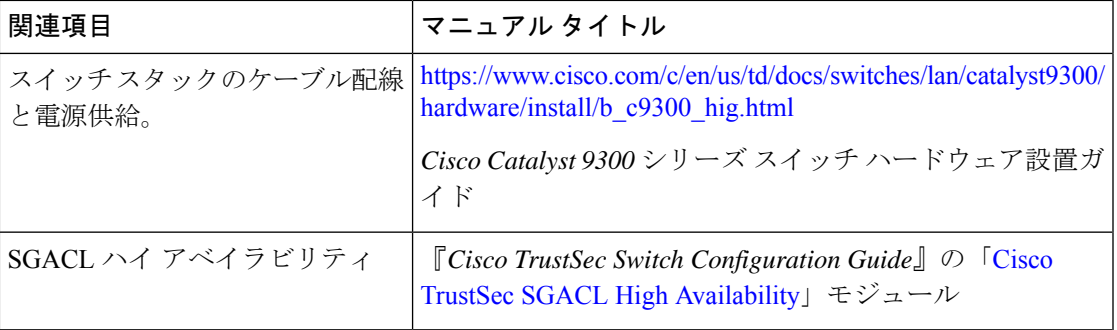

#### エラー メッセージ デコーダ

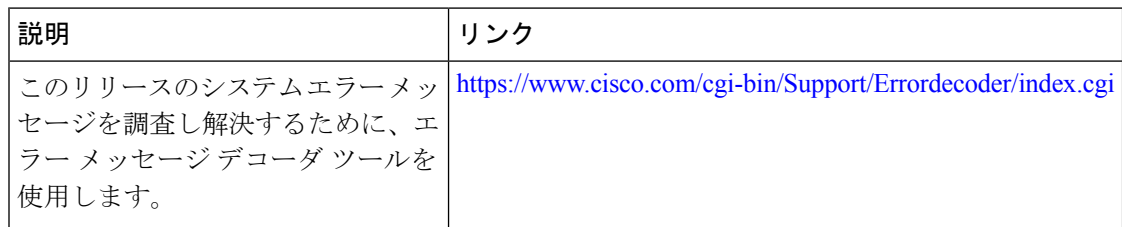

#### 標準および **RFC**

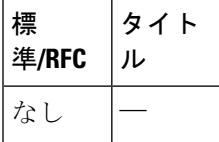

#### **MIB**

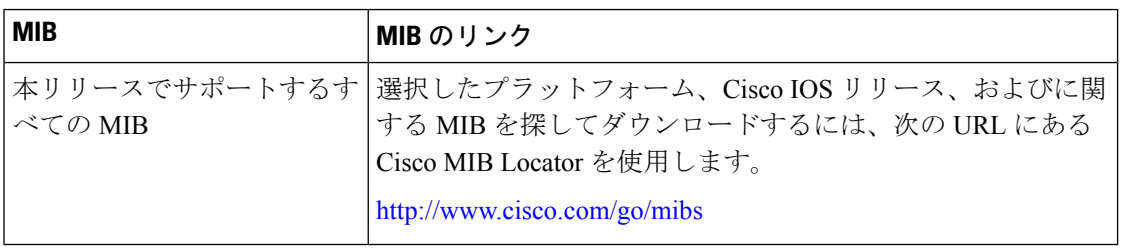

#### シスコのテクニカル サポート

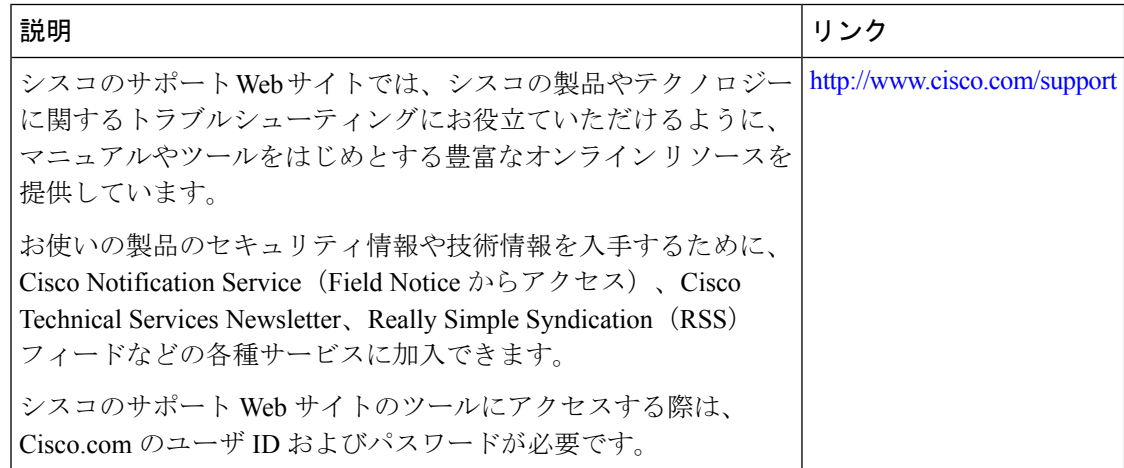

## スイッチスタックの機能履歴

次の表に、このモジュールで説明する機能のリリースおよび関連情報を示します。

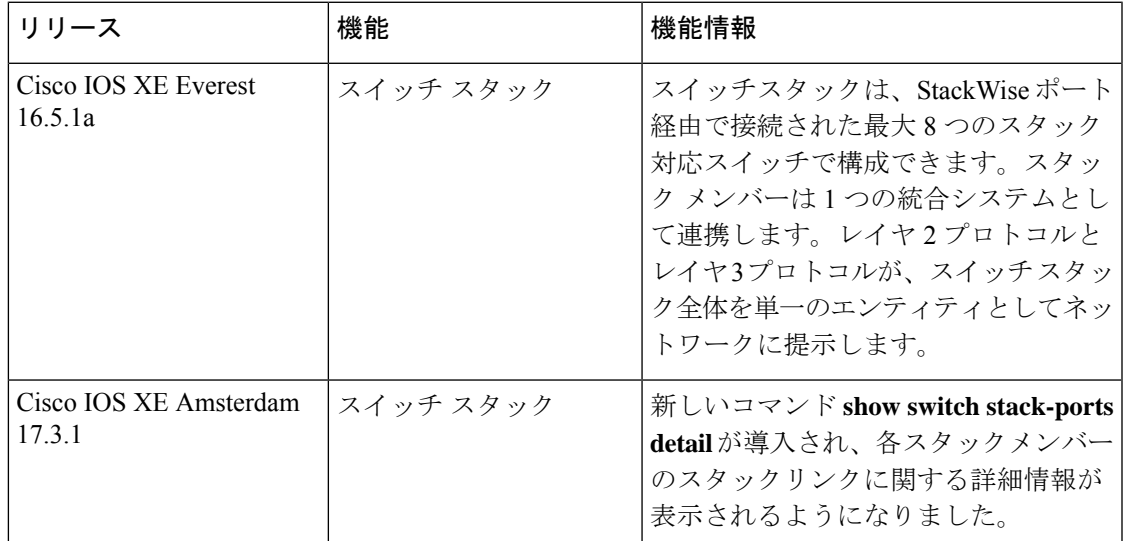

これらの機能は、特に明記されていない限り、導入されたリリース以降のすべてのリリースで 使用できます。

プラットフォームのサポートおよびシスコ ソフトウェア イメージのサポートに関する情報を 検索するには、CiscoFeature Navigator を使用します。CiscoFeature Navigator にアクセスするに は、<https://cfnng.cisco.com/> に進みます。Cisco.com のアカウントは必要ありません。

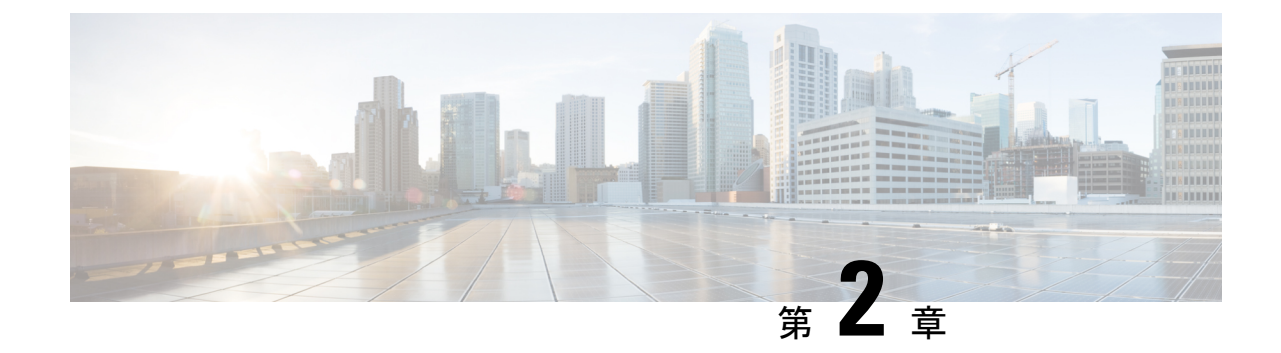

# ノンストップ フォワーディングとステー トフル スイッチオーバーの設定

- Cisco Nonstop Forwarding とステートフル スイッチオーバーの前提条件 (29 ページ)
- Cisco Nonstop Forwarding とステートフル スイッチオーバーの制約事項 (30 ページ)
- Cisco Nonstop Forwarding とステートフル スイッチオーバーに関する情報 (30 ページ)
- Cisco Nonstop Forwarding とステートフル スイッチオーバーの設定方法 (36 ページ)
- Cisco Express Forwarding と Cisco Nonstop Forwarding の確認 (37 ページ)
- Cisco Nonstop Forwarding とステートフル スイッチオーバーの設定例 (38 ページ)
- Cisco Nonstop Forwarding とステートフルスイッチオーバーに関するその他の関連資料 (39 ページ)
- Cisco Nonstop Forwarding とステートフル スイッチオーバーの機能履歴 (39 ページ)

## **Cisco Nonstop Forwarding** とステートフル スイッチオー バーの前提条件

- Cisco Nonstop Forwarding (NSF) は、ステートフル スイッチオーバー (SSO) 対応に設定 されているネットワークデバイス上で設定する必要があります。
- NSF で Border Gateway Protocol (BGP) に対応するには、ネイバー ネットワーキング デバ イスが NSF 認識である必要があります。つまり、デバイスにはグレースフル リスタート 機能があり、セッション確立中にOPENメッセージ内でこの機能がアドバタイズされる必 要があります。NSF 対応デバイスが特定の BGP ネイバーにグレースフル リスタート機能 がないことを検出すると、そのネイバーとはNSF対応セッションを確立しません。グレー スフル リスタート機能のある他のすべてのネイバーは、この NSF 対応ネットワーキング デバイスと NSF 対応セッションを継続します。
- NSF で Open Shortest Path First (OSPF) に対応するには、すべてのネイバー ネットワーキ ング デバイスが NSF 認識である必要があります。NSF 対応デバイスが特定のネットワー ク セグメントで NSF 非認識ネイバーを検出すると、そのセグメントについては NSF 機能 をディセーブルにします。NSF対応またはNSF認識デバイスばかりで構成された他のネッ トワーク セグメントは、継続して NSF 機能を提供します。

## **Cisco Nonstop Forwarding** とステートフル スイッチオー バーの制約事項

NSF with SSO の制約事項を次に示します。

- NSF が動作するには、SSO をデバイス上に設定する必要があります。
- グレースフル リスタート機能をサポートするためには、すべてのレイヤ 3 のネイバー デ バイスが NSF Helper または NSF 対応である必要があります。
- IETFの場合、すべてのネイバーデバイスでNSF認識ソフトウェアイメージが実行されて いる必要があります。
- ・ホット スタンバイ ルーティング プロトコル(HSRP)は、NSF SSO でサポートされてい ません。
- NSF 認識デバイスは、2 台の NSF 対応ピアが 1 つの NSF の再起動処理を同時に実行する ことはサポートしません。ただし、NSF再起動処理が完了した後で、両方のネイバーがピ アリング セッションを確立することは可能です。

## **Cisco Nonstop Forwarding** とステートフル スイッチオー バーに関する情報

## **Cisco Nonstop Forwarding** とステートフル スイッチオーバーの概要

Cisco NSF は、SSO 機能と連動します。デバイスは、アクティブ デバイスが使用できなくなっ た場合にスタンバイスイッチが処理を引き継ぐようにすることで障害耐性をサポートします。 NSF は SSO と連動して、ネットワークが使用できない時間を最小限に抑えます。

通常、ネットワーキング デバイスが再起動すると、そのデバイスのすべてのルーティング ピ アは、デバイスがダウンし、そのあと再びアップになったことを検知します。このような移行 によって、いわゆるルーティング フラップが発生します。ルーティング フラップは、複数の ルーティングドメインに広がる場合があります。ルーティングの再起動によって発生したルー ティングフラップによって、ルーティングが不安定になります。これはネットワーク全体のパ フォーマンスに悪影響を及ぼします。Cisco NSF は、SSO 対応のデバイスにおけるルーティン グ フラップを抑止することによって、ネットワークの安定性を保ちます。

Cisco NSFとSSOにより、スイッチオーバー後にルーティングプロトコル情報が復元される間 も、既知のルートでデータパケットの転送が続行されます。NSF/SSOを使用すると、ピアネッ トワーキング デバイスでルーティング フラップが発生しません。データトラフィックはイン テリジェント ラインカードまたはデュアル フォワーディング プロセッサ (FP) を介して転送 されますが、スタンバイルータプロセッサ(RP)では、スイッチオーバー中に障害が発生した アクティブな RP からの制御と見なされます。SSO の動作を伴う NSF は、スイッチオーバー中 にラインカードおよびFPのアクティブ状態が維持され、アクティブRPのForwarding Information Base (FIB; 転送情報ベース)が最新状態に維持される機能を提供します。

NSF は、次のような利点を提供します。

- ネットワークのアベイラビリティの向上:NSFは、ユーザーのセッション情報がスイッチ オーバー後も維持されるように、ネットワークトラフィックとアプリケーションのステー ト情報を転送し続けます。
- ネットワーク全体の安定性:ネットワークの安定性は、ネットワーク内でデバイスに障害 が発生し、ルーティングテーブルが失われたときに作成されるルートフラップの数を減ら すことで改善できます。
- ネイバーデバイスがリンクフラップを検出しない:インターフェイスはスイッチオーバー の間アクティブ状態のままなので、ネイバーデバイスはリンクフラップを検出しません (リンクがダウンしてアップに戻ることはありません)。
- ルーティング フラップの回避: SSO がスイッチオーバー時にネットワーク トラフィック を転送し続けるので、ルーティング フラップが回避されます。
- スイッチオーバーの前に確立したユーザー セッションを維持します。
- スタック メンバーが応答しない場合は、そのメンバーがスタックから削除されます。
- スタンバイ デバイスが応答しない場合は、新しいスタンバイ デバイスが選択されます。
- アクティブ デバイスが応答しない場合は、スタンバイ デバイスがアクティブ デバイスに なります。

### **SSO** の動作

スタンバイデバイスは、SSOモードで稼働する場合、完全に初期化されたステートで起動し、 アクティブデバイスの固定コンフィギュレーションおよび実行コンフィギュレーションと同期 されます。その後は、プロトコルのステートを維持し、SSOをサポートする機能に関するハー ドウェアおよびソフトウェアステートのすべての変更を同期します。そのため、冗長アクティ ブ デバイス構成内のレイヤ 2 セッションへの割り込みは最小限になります。

アクティブ デバイスに障害が生じると、スタンバイ デバイスがアクティブ デバイスになりま す。この新しいアクティブデバイスは既存のレイヤ2スイッチング情報を使用して、トラフィッ クの転送を続けます。ルーティング テーブルが新しいアクティブ デバイスに再度読み込まれ るまで、レイヤ 3 の転送は延期されます。

### **Cisco Nonstop Forwarding** の動作

NSF は、常に SSO とともに実行され、レイヤ 3 トラフィックの冗長機能を提供します。NSF は BGP、Enhanced Interior Gateway Routing Protocol(EIGRP)、OSPF ルーティングプロトコル でサポートされ、転送はCiscoExpressForwarding(CEF)でサポートされています。これらルー ティング プロトコルは NSF 対応および NSF 認識で機能が強化されており、これらプロトコル を実行するデバイスはスイッチオーバーを検出できるほか、ネットワークトラフィックの転送 を継続するために必要なアクションやピアデバイスからのルート情報を回復するのに必要なア クションを実行できます。

スイッチオーバー時、ルーティングプロトコルがルーティング情報ベース (RIB) テーブルを 再作成している間、それぞれのプロトコルはCisco ExpressForwardingを使用してパケットの転 送を継続します。ルーティング プロトコルの収束後、Cisco ExpressForwarding は FIB テーブル を更新し、古いルート エントリを削除します。次に、Cisco ExpressForwarding は新しい FIB 情 報でハードウェアを更新します。

アクティブデバイスのが BGP、OSPF、または EIGRP ルーティングプロトコル用に設定されて いる場合(**graceful-restart**コマンドを使用)、ルーティングの更新はアクティブデバイスのの 選択時に自動的に送信されます。

NSF は 2 つの主要な要素で構成されています。

- NSF 認識:ネットワーキング デバイスが NSF 互換ソフトウェアを実行している場合、こ のデバイスは NSF 認識です。アクティブデバイスのの選択が行われていても NSF デバイ スがまだパケットを転送できることをネイバーデバイスが検出する場合、この機能のこと を NSF 認識といいます。レイヤ 3 ルーティング プロトコル (BGP、OSPF、EIGRP) の拡 張機能は、Cisco ExpressForwarding ルーティング テーブルが時間切れにならないように、 または NSF デバイスがルートをドロップしないように、ルート フラッピングを防ぐよう 設計されています。NSF 認識デバイスは、ルーティング プロトコル情報をネイバー NSF デバイスに送信します。NSF 認識は、EIGRP スタブ、EIGRP、OSPF プロトコルに対して はデフォルトでイネーブルになります。NSF認識はBGPに対してデフォルトではディセー ブルに設定されています。
- ·NSF 対応:NSF をサポートするようにデバイスを設定した場合、そのデバイスは NSF 対 応になります。NSF 認識ネイバーまたは NSF 対応ネイバーからルーティング情報を再構 築します。NSF は SSO と連動して IP パケットを転送し続けることにより、アクティブ デ バイスの選択後にレイヤ 3 ネットワークを利用できない時間を最小限にします。レイヤ 3 ルーティング プロトコル(BGP、OSPFv2、EIGRP)の再コンバージェンスは、ユーザー が意識する必要がなく、バックグラウンドで自動的に実行されます。ルーティングプロト コルはネイバーデバイスからルーティング情報を回復し、Cisco Express Forwarding (CEF) テーブルを再構築します。

### シスコ エクスプレス フォワーディング

NSFの重要な要素はパケット転送です。シスコのネットワーキングデバイスでは、CiscoExpress Forwarding がパケット転送を行います。Cisco Express Forwarding は、転送情報ベース(FIB) を維持し、スイッチオーバー時はその時点で最新のFIB情報を使用してパケットの転送を継続 し、スイッチオーバー時のトラフィックの中断を軽減します。

通常の NSF 操作中、アクティブデバイスの上の Cisco Express Forwarding は、現在の FIB と隣 接データベースを、スタンバイデバイスの上のFIBおよび隣接データベースと同期します。ス イッチオーバー時、最初にスタンバイデバイスの上にあるFIBおよび隣接データベースは、ア クティブデバイスの上で最新だったFIBと隣接データベースのミラーイメージです。スタンバ イデバイスの上の Cisco Express Forwarding は、アクティブデバイスの上の Cisco Express Forwardingによって送信された変更点を反映させて、転送エンジンを最新の状態に保ちます。 転送エンジンは、インターフェイスおよびデータパスが使用可能になりしだい、スイッチオー バー後も転送を継続できます。

ルーティングプロトコルはプレフィックス単位でRIBの再読み込みを始めるため、CiscoExpress Forwarding にはプレフィックス単位のアップデートが行われ、これが FIB と隣接データベース の更新に使用されます。既存エントリと新規エントリには、最新であることを示す新しいバー ジョン(「エポック」)番号が付けられます。転送エンジンでは、コンバージェンス中に転送 情報が更新されます。RIBが収束すると、デバイスが信号通知を行います。ソフトウェアは、 現在のスイッチオーバー エポックよりも前のエポックを持った FIB および隣接エントリをす べて削除します。これで FIB は最新のルーティング プロトコル転送情報を表示するようにな ります。

### ルーティング プロトコル

ルーティング プロトコルは、アクティブな RP だけで実行され、ネイバー デバイスからルー ティングの更新を受信します。ルーティング プロトコルは、スタンバイ RP では実行されませ ん。スイッチオーバー後、ルーティング プロトコルは、ルーティング テーブルを再構築しや すいように NSF 認識ネイバー デバイスにステート情報を送信するよう要求します。また、ネ イバーデバイスが NSF 認識ではない環境にある NSF 対応デバイスのルーティングテーブルの 再構築では、アクティブ RP からスタンバイ RP にステート情報を同期するように Intermediate System-to-Intermediate System(IS-IS)プロトコルを設定できます。

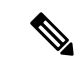

NSF 動作の場合、ルーティング プロトコルは Cisco Express Forwarding に応じて、ルーティン グ情報を再構築するとともにパケットの転送を続行します。 (注)

#### **BGP** の動作

NSF 対応のデバイスは、BGP ピアと BGP セッションを開始すると、OPEN メッセージをピア に送信します。メッセージには、NSF対応デバイスには「グレースフル」リスタート機能があ るという宣言が含まれます。グレースフル リスタートは、BGP ルーティング ピアがスイッチ オーバーのあとにルーティング フラップが発生するのを防ぐメカニズムです。BGP ピアはこ の機能がある場合、メッセージを送信するデバイスがNSF対応であることを認識しています。 NSF 対応デバイスと BGP ピアの両方が、セッションの確立時に OPEN メッセージでグレース フル リスタート機能を交換する必要があります。両方のピアがグレースフル リスタート機能 を交換しない場合、セッションはグレースフル リスタート対応になりません。

RP のスイッチオーバー中に BGP セッションが切断された場合、NSF 認識 BGP ピアは、NSF 対応デバイスに関連付けられたすべてのルートを失効とマーキングします。ただし、所定の時 間内は、引き続きこれらのルートを転送の決定に使用します。この機能により、新しくアク ティブになったRPがBGPピアとのルーティング情報のコンバージェンスを待機している間に パケットが消失することを防ぐことができます。

RP のスイッチオーバーが発生した後、NSF 対応デバイスは BGP ピアとのセッションを再確立 します。新しいセッションの確立中に、NSF対応デバイスが再起動したことを識別する、新し いグレースフル リスタート メッセージを送信します。

この時点で、ルーティング情報は 2 つの BGP ピアの間で交換されます。この交換が完了する と、NSF 対応デバイスはルーティング情報を使用して、RIB と FIB を新しい転送情報で更新し ます。NSF 認識デバイスは、ネットワーク情報を使用して失効したルートを BGP テーブルか ら削除します。この後 BGP プロトコルが完全に収束します。

BGP ピアがグレースフル リスタート機能をサポートしていない場合、OPEN メッセージのグ レースフル リスタート機能は無視しますが、NSF 対応デバイスとの BGP セッションは確立し ます。この機能により、非 NSF 認識 BGP ピアとのインターオペラビリティ(および NSF 機能 が無いインターオペラビリティ)は可能になりますが、非 NSF 認識 BGP ピアとの BGP セッ ションはグレースフル リスタート対応になりません。

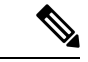

NSF の BGP サポートでは、ネイバー ネットワーキング デバイスが NSF 認識である必要があ ります。つまり、デバイスにはグレースフル リスタート機能があり、セッション確立中に OPENメッセージ内でこの機能をアドバタイズする必要があります。NSF対応デバイスが特定 の BGP ネイバーにグレースフル リスタート機能がないことを検出すると、そのネイバーとは NSF 対応セッションを確立しません。グレースフル リスタート機能のある他のネイバーはす べて、NSF 対応ネットワーキング デバイスとの NSF 対応セッションを維持し続けます。 (注)

#### **EIGRP** の動作

Enhanced Interior Gateway Routing Protocol (EIGRP) NSF 機能は、hello パケットで EIGRP ピア によって交換されます。NSF 対応デバイスは、hello パケットで再起動(RS)ビットを設定し たことによって NSF の再起動処理が開始されたことをネイバーに通知します。NSF 認識デバ イスが NSF 対応ネイバーから、NSF の再起動処理が進行中であるという通知を受け取ると、 NSF対応デバイスとNSF認識デバイスは、即座にそれぞれのトポロジテーブルを交換します。 トポロジ テーブルの送信が完了すると、NSF 認識デバイスは end-of-table アップデート パケッ トを送信します。次にNSF認識デバイスは、NSF対応デバイスを支援するために次のアクショ ンを実行します。

- EIGRP hello ホールド タイマーの期限を終了し、hello パケットの生成および送信の間隔を 短くします。これにより、NSF 認識デバイスは NSF 対応デバイスにより早く応答するこ とで、NSF 対応デバイスがネイバーを再検出し、トポロジ テーブルを再構築するために 必要な時間を短縮します。
- ルート ホールド タイマーが開始されます。このタイマーを使用して、NSF 認識デバイス が NSF 対応ネイバーに対する既知のルートを保持している期間を設定します。このタイ マーは、**timersnsf route-hold**コマンドで設定されます。デフォルトの期間は240秒です。
- ピアリストで、NSF認識デバイスはNSF対応ネイバーが再起動していることを示すほか、 隣接関係を維持し、NSF 認識デバイスがトポロジ テーブルを送信する準備ができている ことを示す信号を NSF 対応ネイバーが送るまで、またはルート ホールド タイマーの期限 が切れるまで、NSF対応ネイバーの既知のルートを保持します。NSF認識デバイスでルー

ト ホールド タイマーの期限が切れると、NSF 認識デバイスは保持しているルートを破棄 し、NSF対応デバイスをネットワークに参加した新しいデバイスとして扱い、新しいデバ イスに対して行うように隣接関係を再度確立します。

• NSF 認識デバイスは、スイッチオーバーの後、コンバージェンス処理中のままの NSF 対 応デバイスにクエリーを送信し続けることによって、Stuck In Active (SIA)状態が発生す るまでの時間を効果的に延長します。

スイッチオーバー処理が完了すると、NSF 対応デバイスは、サポートしているデバイスに end-of-table (EOT) アップデートパケットを送信することによって、再コンバージェンスされ たこと、およびすべてのトポロジテーブルを受信したことをネイバーに通知します。その後、 NSF対応デバイスは通常の処理に戻ります。NSF認識デバイスは、(再起動中の)NSF対応デ バイスでリフレッシュされないルートに対して、(アクティブな)別のパスを探します。その 後、NSF認識デバイスは通常の処理に戻ります。NSF対応デバイスによってすべてのパスがリ フレッシュされると、NSF 認識デバイスはすぐに通常の処理に戻ります。

NSF 認識デバイスは、EIGRP ネットワーク内で NSF 非認識ネイバーまたは NSF 非対応ネイ バーと完全に共存できます。NSF非認識ネイバーは、NSF対応を無視し、隣接関係をリセット するか、そうでなければピア セッションを正常に維持します。 (注)

#### **OSPF** の動作

OSPF NSF 対応デバイスがスーパーバイザ エンジンのスイッチオーバーを実行する場合、ルー タは OSPF ネイバーとリンク ステート データベースを再同期化するため、次の作業を行う必 要があります。

- ネイバー関係をリセットしないで、ネットワーク上で利用できる OSPF ネイバーを再学習 する。
- ネットワークのリンクステート データベースの内容を再取得する。

スーパーバイザ エンジン スイッチオーバーのあと、NSF 対応デバイスはできるだけ迅速に OSPF NSF 信号をネイバー NSF 認識デバイスに送信します。ネイバー ネットワーキング デバ イスはこの信号により、このデバイスとのネイバー関係をリセットしてはいけないことを認識 します。NSF 対応デバイスはネットワーク上の他のデバイスから信号を受信し、ネイバー リ ストの再構築を開始できます。

ネイバー関係が再構築されると、NSF対応デバイスはすべてのNSF認識ネイバーとデータベー スの再同期化を始めます。この時点でルーティング情報は OSPF ネイバーの間で交換されま す。交換が完了すると、NSF対応デバイスはルーティング情報を使用して、失効ルートを削除 し、RIB を更新して、新しい転送情報で FIB を更新します。その後、OSPF プロトコルは完全 に収束されます。

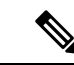

OSPF NSF では、すべてのネイバー ネットワーキング デバイスが NSF を認識する必要があり ます。NSF 対応デバイスは、特定のネットワーク セグメントで NSF 非認識ネイバーを検出す ると、そのセグメントでは NSF 機能をディセーブルにします。NSF 対応または NSF 認識デバ イスばかりで構成された他のネットワーク セグメントは、継続して NSF 機能を提供します。 (注)

## **Cisco Nonstop Forwarding** とステートフル スイッチオー バーの設定方法

## ステートフル スイッチオーバーの設定

あらゆるサポート対象プロトコルを持った NSF を使用するには、SSO を設定する必要があり ます。

#### 手順

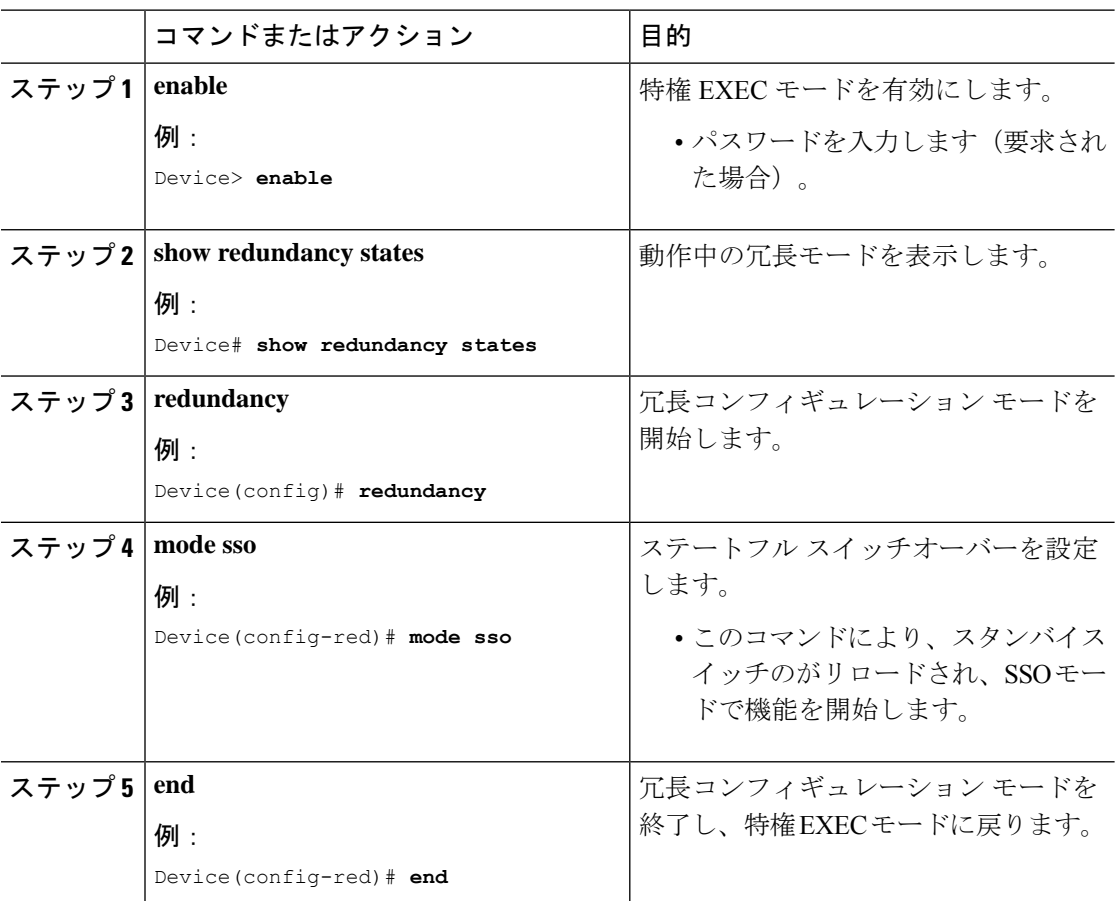

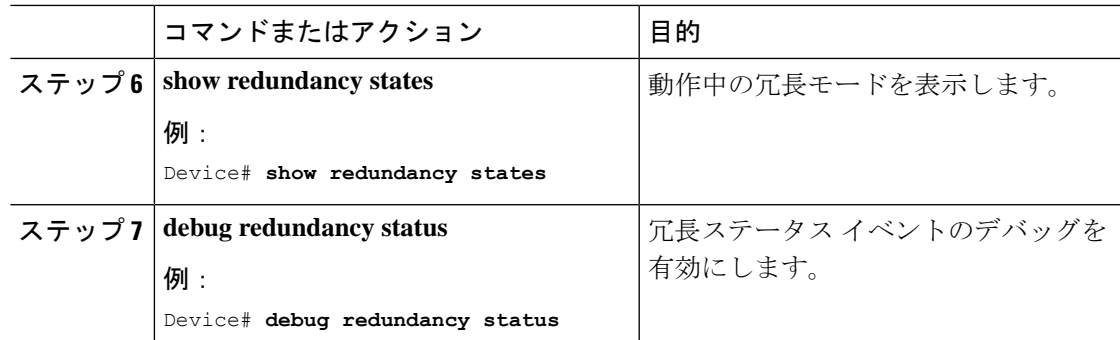

## **Cisco Express Forwarding** と **Cisco Nonstop Forwarding** の確 認

手順

#### **show cef state**

ネットワーク デバイスでの Cisco Express Forwarding のステートを表示します。

#### 例:

Device# **show cef state**

CEF Status: RP instance common CEF enabled IPv4 CEF Status: CEF enabled/running dCEF enabled/running CEF switching enabled/running universal per-destination load sharing algorithm, id DEA83012 IPv6 CEF Status: CEF disabled/not running dCEF disabled/not running universal per-destination load sharing algorithm, id DEA83012 RRP state: I am standby RRP: no RF Peer Presence: yes RF PeerComm reached: yes RF Progression blocked: never Redundancy mode: rpr(1) CEF NSF sync: disabled/not running CEF ISSU Status: FIBHWIDB broker No slots are ISSU capable. FIBIDB broker No slots are ISSU capable. FIBHWIDB Subblock broker No slots are ISSU capable. FIBIDB Subblock broker No slots are ISSU capable. Adjacency update

No slots are ISSU capable. IPv4 table broker No slots are ISSU capable. CEF push No slots are ISSU capable.

## **Cisco Nonstop Forwarding** とステートフル スイッチオー バーの設定例

### 例:ステートフル スイッチオーバーの設定

次に、SSO 対応としてシステムを設定し、冗長ステートを表示する例を示します。

Device(config)# **redundancy** Device(config-red)# **mode sso** Device(config-red)# **end** Device#

次に、**show redundancy states** コマンドの出力例を示します。

#### **show redundancy states**

 $my$  state = 13 -ACTIVE peer state = 8 -STANDBY HOT Mode = Duplex Unit = Primary Unit  $ID = 5$ Redundancy Mode (Operational) = sso Redundancy Mode (Configured) = sso Split Mode = Disabled Manual Swact = Enabled Communications = Up client count = 29 client\_notification\_TMR = 30000 milliseconds keep alive TMR = 9000 milliseconds keep\_alive count = 1 keep\_alive threshold = 18  $RF$  debug mask =  $0x0$ 

**Cisco IOS XE Bengaluru 17.6.x**(**Catalyst 9300** スイッチ)スタッキングおよびハイ アベイラビリティ コンフィギュレーション ガイド

## **Cisco Nonstop Forwarding** とステートフル スイッチオー バーに関するその他の関連資料

#### 関連資料

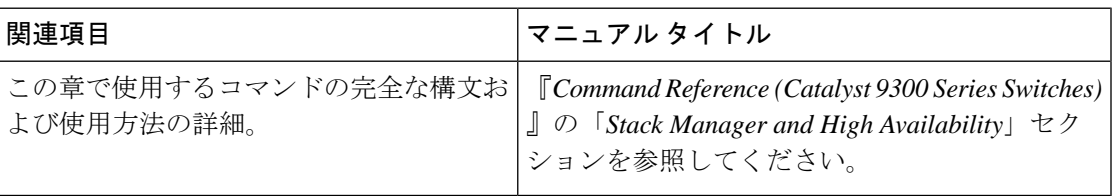

# **Cisco Nonstop Forwarding** とステートフル スイッチオー

## バーの機能履歴

次の表に、このモジュールで説明する機能のリリースおよび関連情報を示します。

これらの機能は、特に明記されていない限り、導入されたリリース以降のすべてのリリースで 使用できます。

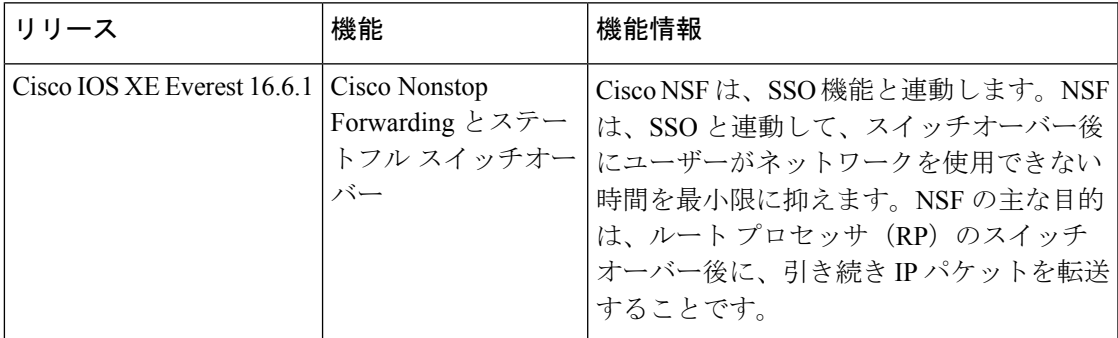

CiscoFeature Navigatorを使用すると、プラットフォームおよびソフトウェアイメージのサポー ト情報を検索できます。Cisco Feature Navigator にアクセスするには、<https://cfnng.cisco.com> に 進みます。

**Cisco IOS XE Bengaluru 17.6.x**(**Catalyst 9300** スイッチ)スタッキングおよびハイ アベイラビリティ コンフィギュレーション ガイド

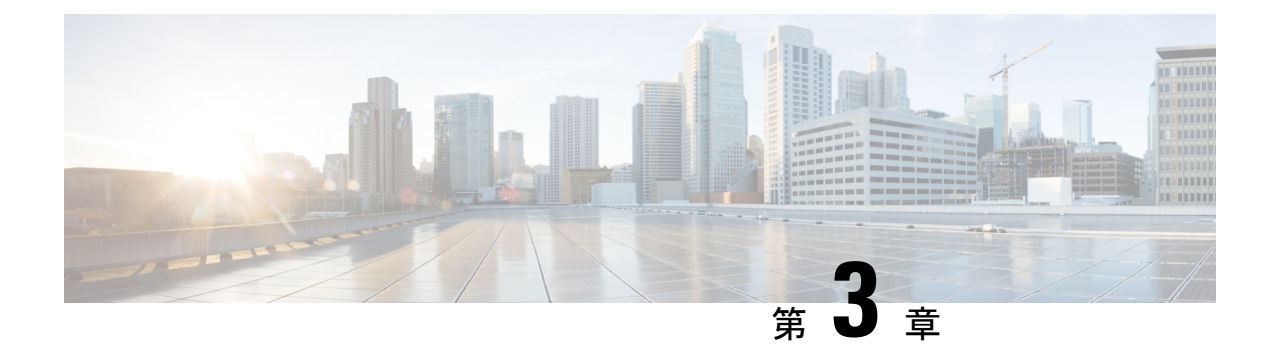

## グレースフル挿入と削除の設定

グレースフル挿入と削除(GIR)は、デバイスメンテナンスによるネットワークサービスへの 影響を最小限に抑えるための代替方法を提供します。GIRでは、ネットワーク内の冗長パスを 活用して、メンテナンス中のデバイスのスムーズな取り外しと、アウトオブサービス処理を行 い、メンテナンスが完了した時点でサービスに戻します。この章では、GIRの設定方法につい て説明します。

- グレースフル挿入と削除の制約事項 (41 ページ)
- グレースフル挿入と削除について (41 ページ)
- グレースフル挿入と削除の設定方法 (44 ページ)
- グレースフル挿入と削除のモニタリング (46 ページ)
- グレースフル削除と挿入の設定例 (47 ページ)
- グレースフル挿入と削除に関するその他の関連資料 (49 ページ)
- グレースフル挿入と削除の機能履歴 (49 ページ)

## グレースフル挿入と削除の制約事項

GIRは、レイヤ2インターフェイスのシャットダウン、ISISルーティングプロトコル、HSRP、 VRRPv3、およびBGPでサポートされています。これは、カスタマイズされたテンプレートを 作成するか、またはテンプレートなしで設定します。

## グレースフル挿入と削除について

### 概要

デバッグやアップグレードを実行するために、グレースフル挿入と削除(GIR)はスイッチを ネットワークから分離します。スイッチをメンテナンスモードにするには、**start maintenance** コマンドを使用します。メンテナンスが完了したスイッチは、設定されたメンテナンスタイム アウトに到達した時点で、または **stop maintenance** コマンドにより、通常モードに戻ります。

スイッチをメンテナンス モードに移行する前のメンテナンス モード テンプレートの作成は任 意です。デバイスのメンテナンスモードの目的は、ネットワークからの削除時および挿入時の トラフィックの中断を最小限に抑えることです。3 つの主要段階があります。

- ネットワークからのノードのグレースフル削除。
- デバイスでのメンテナンスの実行。
- ネットワークへのグレースフル挿入。

スイッチは、デフォルトのテンプレートまたはカスタムテンプレートを使用してメンテナンス モードに移行させることができます。デフォルトのテンプレートには、ISISのすべてのインス タンスとともに **shutdownl2** が含まれています。カスタムテンプレートでは、必要な ISIS イン スタンスと **shutdownl2**オプションを設定できます。メンテナンスモードを開始すると、すべ ての参加プロトコルが分離され、L2ポートがシャットダウンされます。通常モードに戻すと、 すべてのプロトコルおよび L2 ポートが起動状態に戻ります。

メンテナンスモードへの移行中と終了中にスナップショットが自動的に作成されます。**snapshot create** *snapshot-name snapshot-description* コマンドを使用して、事前に選択した機能のスナップ ショットをキャプチャし、保存することができます。スナップショットは、メンテナンスモー ドになる前と通常モードに戻った後に、スイッチの状態を比較するのに便利です。スナップ ショット プロセスは、次の 3 つの部分で構成されます。

- 事前に選択したスイッチの一部機能の状態のスナップショットを作成し、永続ストレージ メディアに保存する。
- さまざまな時間間隔で取得したスナップショットを一覧にして、管理する。
- スナップショットを比較し、各機能の概要と詳細を表示する。

スイッチに保存できるスナップショットの最大数は 10 です。**snapshot delete** *snapshot-name* コ マンドを使用して、特定のスナップショットをデバイスから削除できます。

メンテナンステンプレートまたはスナップショットテンプレートに対して複数のテンプレート を作成できます。ただし、一度に適用できるメンテナンステンプレートとスナップショットテ ンプレートは 1 つだけです。

スナップショットテンプレートを作成して、特定のスナップショットを生成できます。新しい スナップショットテンプレートは、**snapshot-template***template-name*コマンドを使用して作成で きます。**snapshot-template***default-snapshot-template* コマンドを使用すると、メンテナンスモー ドでデフォルトのスナップショットテンプレートを指定できます。**snapshot**

**create**[**template***template-name*]*snapshot-namesnapshot-description* コマンドを使用すると、スナッ プショット作成機能に特定のテンプレートを適用できます。

### レイヤ **2** インターフェイスのシャットダウン

スイッチ上のポートなどのレイヤ2インターフェイスは、システムがメンテナンスモードに移 行するときにシャットダウンされます。レイヤ 2 インターフェイスをシャットダウンするに

は、カスタムテンプレートで **shutdownl2**(メンテナンス テンプレート コンフィギュレーショ ン モード)コマンドを使用します。

## カスタム テンプレート

ネットワーク管理者として、システムがメンテナンスモードに移行するときに適用するテンプ レートを作成できます。これによって、特定のプロトコルを分離できます。分離する必要があ るすべてのインスタンスを明示的に指定する必要があります。

異なる設定で複数のテンプレートを作成できます。ただし、メンテナンスモードCLIに適用さ れるのは、単一のテンプレートのみです。適用すると、そのテンプレートは更新できません。 テンプレートを更新する必要がある場合は、そのテンプレートを削除し、変更を加えてから、 もう一度適用する必要があります。

テンプレート内の1つのクラスに属するプロトコルは、並行して処理されます。プロトコルの 優先順位は、デフォルトのテンプレートの優先順位と同じです。

この機能を設定するには、**system mode maintenance** コマンドを使用してメンテナンスモード を開始し、**template***template-name***calss** コマンドを使用して機能を有効にします。

たとえば、カスタムテンプレートに次のプロトコルがある場合:

Maintenance-template foo router isis 100 hsrp Et0/1 1 hsrp Et0/1 2 router isis 200 Maintenance-template foo class router isis 100 hsrp Et0/1 1 hsrp  $Ft0/1$  2 router isis 200

上記の例では、isis は CLASS\_IGP に属しているため、router isis 100 と router isis 200 は並行し て処理されます。IGPクラスに属するこれらのプロトコルの両方に対して確認応答が受信され ると、FHRP\_CLASS クライアント、hsrp Et0/1 および hsrp Et0/1 2 が並行して処理されます。

テンプレートクラス機能が設定されている場合、プロトコルは、メンテナンスモードを開始す るときに、属しているクラスに基づいた順序に従います。通常モードに戻ると、プロトコルは 逆の順序に従います。

### システム モード メンテナンス カウンタ

GIR には、次のイベントを追跡するカウンタがあります。

- スイッチがメンテナンスに入った回数。
- クライアントごとの Ack 統計情報。
- クライアントごとの Nack 統計情報。
- 特定のクライアントが確認応答しなかった回数。
- GIR 中にスイッチオーバーが発生した回数。GIR インフラは、このカウンタを再同期して 複数のスイッチオーバーを追跡する。
- フェールセーフタイマーが期限切れになった回数。
- タイムアウトの期限切れ時にシステムがメンテナンスを終了した回数。

この機能によって追跡されているカウンタを表示するには、特権 EXEC モードで **show system mode maintenance counters** コマンドを入力します。

この機能によってサポートされているカウンタをクリアするには、特権 EXEC モードで**clear system mode maintenance counters**コマンドを入力します。

クライアント応答確認のタイムアウト値は、**failsafe***failsafe-timeout-value*コマンドを使用して設 定できます。フェールセーフ時間とは、GIRエンジンがクライアントの移行を許可する時間で す。各クライアントは、その移行に関する通知をGIRエンジンに送信します。移行にフェール セーフ時間を超える時間がかかる場合は、移行したと見なされます。フェールセーフタイマー は 5 〜 180 分の範囲で設定でき、デフォルトは 30 分です。

## グレースフル挿入と削除の設定方法

## メンテナンステンプレートの作成

手順

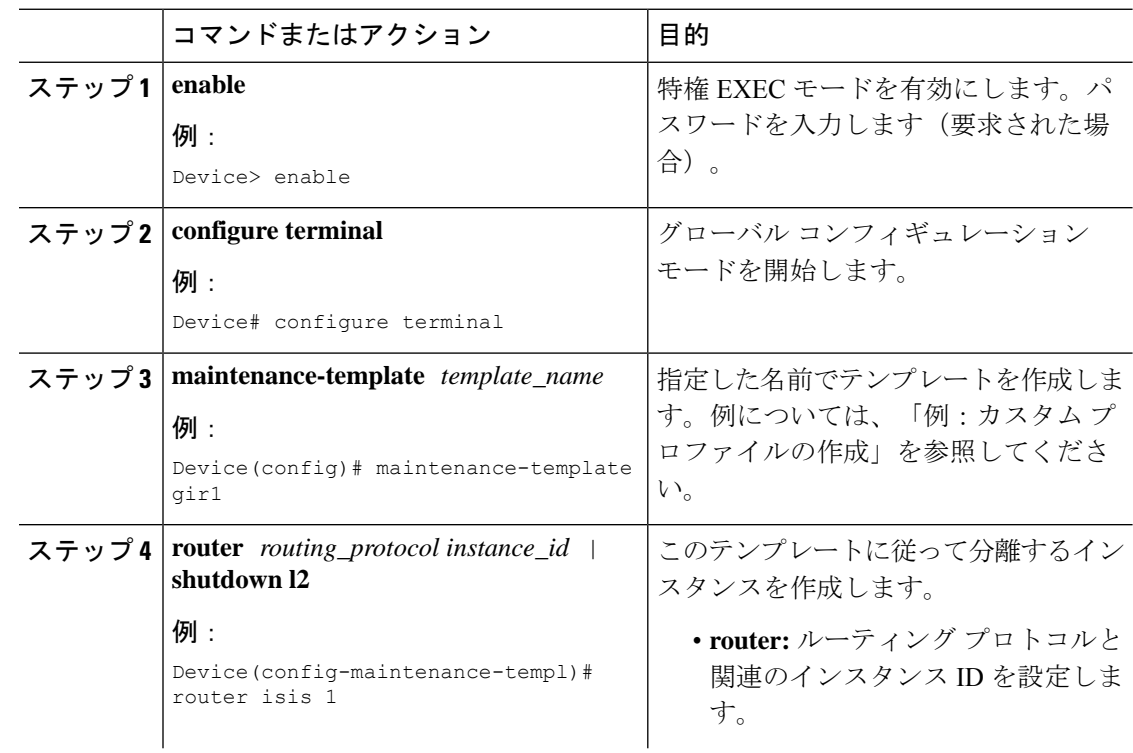

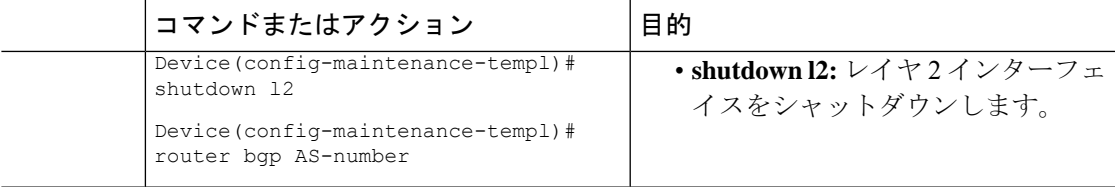

## システム モード メンテナンスの設定

#### 手順

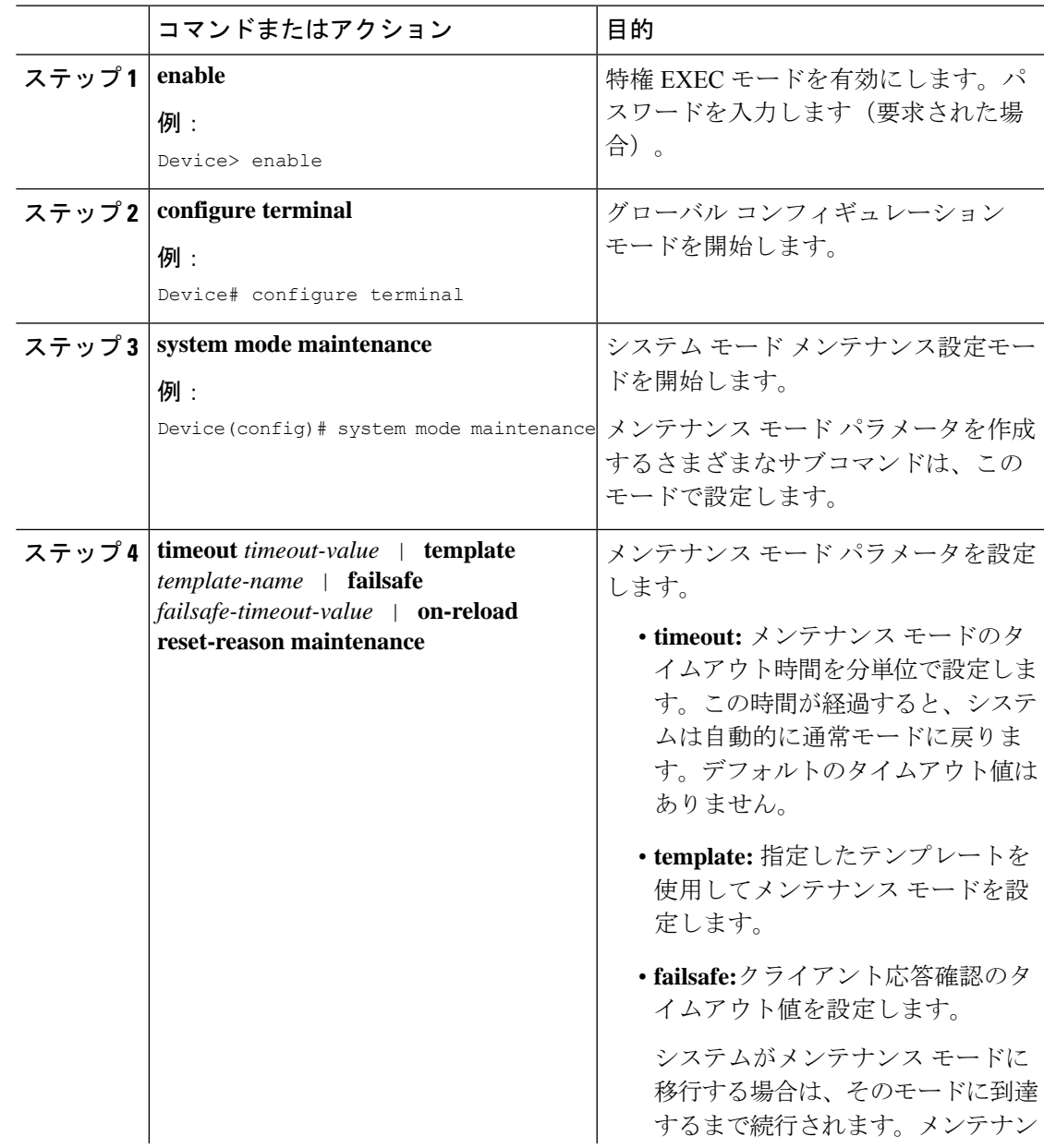

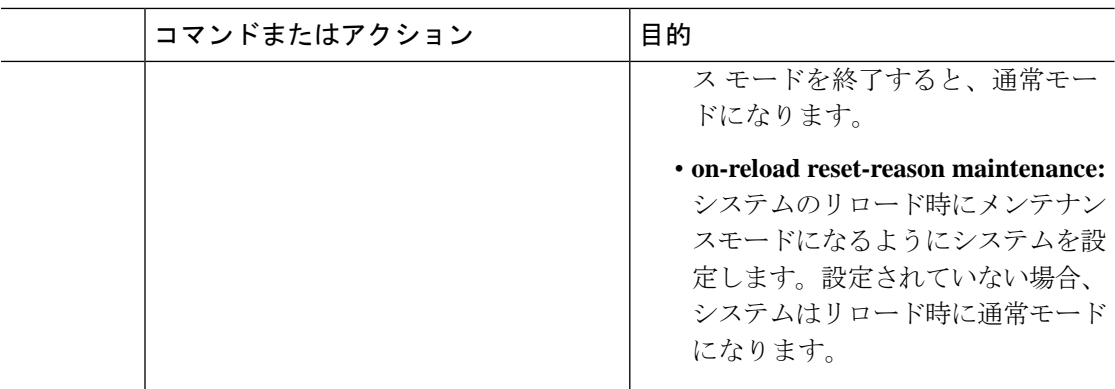

## メンテナンス モードの開始と停止

#### 手順

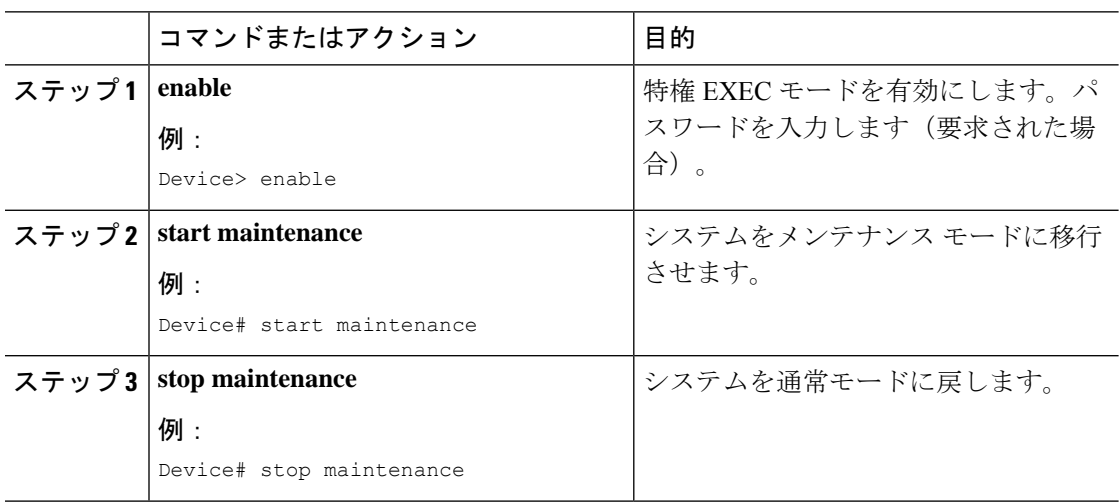

## グレースフル挿入と削除のモニタリング

次のコマンドを使用して、GIR機能によって生成された統計情報のステータスを確認したり、 統計情報を表示したりします。

#### 表 **5 :** 特権 **EXEC** コマンド

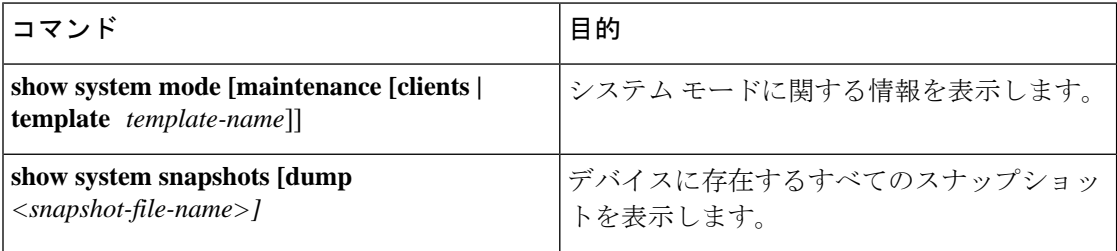

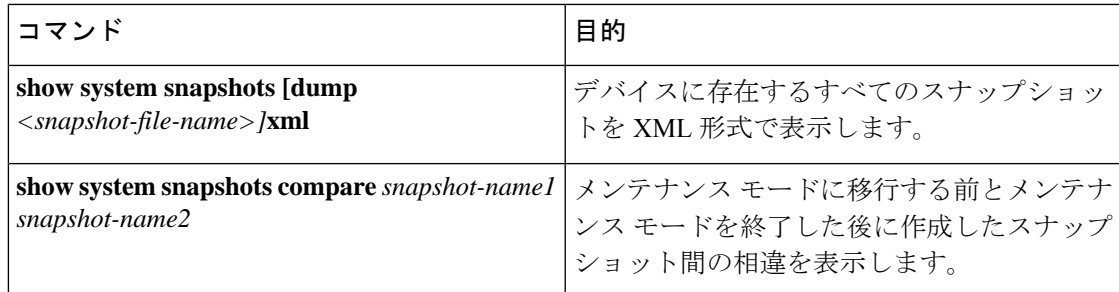

表 **6 :** トラブルシューティングするためのグローバル コンフィギュレーション コマンド

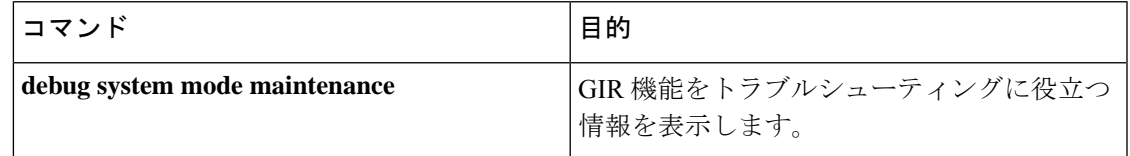

## グレースフル削除と挿入の設定例

次に、メンテナンス時に GIR を有効にするために実行した手順の例を示します。

## 例:メンテナンステンプレートの設定

GIRでサポートされるどのプロトコルも、メンテナンステンプレートで設定できます。この例 では、ISIS ルーティング プロトコル インスタンスでメンテナンステンプレート t1 を設定する 方法を示します。

Device# **configure terminal** Device(config)# **maintenance-template t1** Device(config-maintenance-templ)# **router isis 1**

次に、shutdown l2 を使用してメンテナンス テンプレート t1 を設定する例を示します。

```
Device# configure terminal
Device(config)# maintenance-template t1
Device(config-maintenance-templ)# shutdown l2
```
次に、BGP ルーティング プロトコル インスタンスを使用してメンテナンステンプレート t1 を 設定する例を示します。

```
Device# configure terminal
Device(config)# maintenance-template t1
Device(config-maintenance-templ)# router BGP 1
```
## 例:システムモードメンテナンスの設定

次に、メンテナンステンプレートを作成し、メンテナンス モード パラメータを設定する例を 示します。

```
Device# configure terminal
Device(config)# system mode maintenance
Device(config-maintenance)# timeout 20
Device(config-maintenance)# failsafe 30
Device(config-maintenance)# on-reload reset-reason maintenance
Device(config-maintenance)# template t1
Device(config-maintenance)# exit
```
### 例:メンテナンスモードの開始と停止

次に、システムをメンテナンス モードに移行する例を示します。

Device# **start maintenance**

アクティビティが完了したら、システムをメンテナンス モードから戻すことができます。 次に、システムをメンテナンス モードから戻す例を示します。 Device# **stop maintenance**

## 例:システムモード設定の表示

次に、さまざまなオプションを使用して、システム モード設定を表示する例を示します。

Device# **show system mode** System Mode: Normal

CLASS-L2

Device# **show system mode maintenance** System Mode: Normal Current Maintenance Parameters: Maintenance Duration: 15(mins) Failsafe Timeout: 30(mins) Maintenance Template: t1 Reload in Maintenance: False

Device# **show system mode maintenance clients** System Mode: Normal Maintenance Clients: CLASS-EGP CLASS-IGP router isis 1: Transition None CLASS-MCAST

Device# **show system mode maintenance template default** System Mode: Normal default maintenance-template details: router isis 1 router isis 2

Device# **show system mode maintenance template t1** System Mode: Normal Maintenance Template t1 details: router isis 1

## グレースフル挿入と削除に関するその他の関連資料

#### 関連資料

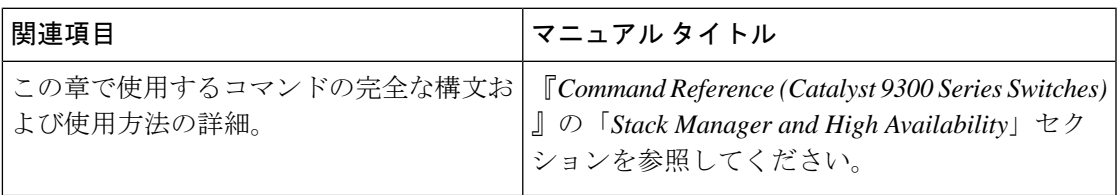

## グレースフル挿入と削除の機能履歴

次の表に、このモジュールで説明する機能のリリースおよび関連情報を示します。

これらの機能は、特に明記されていない限り、導入されたリリース以降のすべてのリリースで 使用できます。

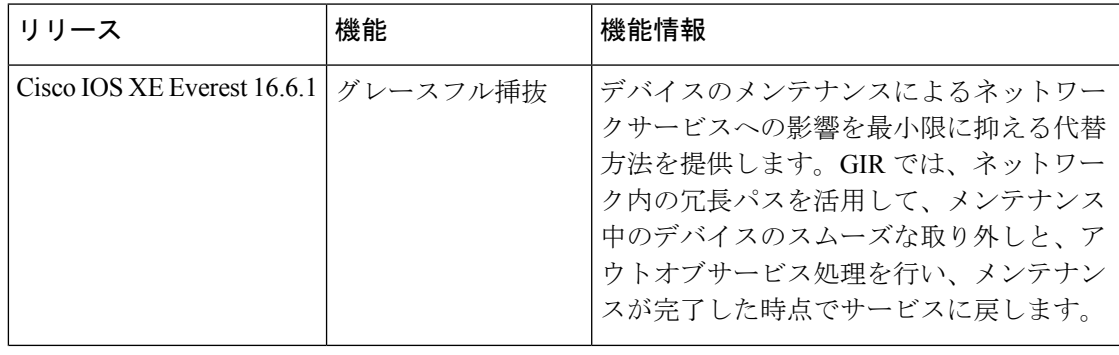

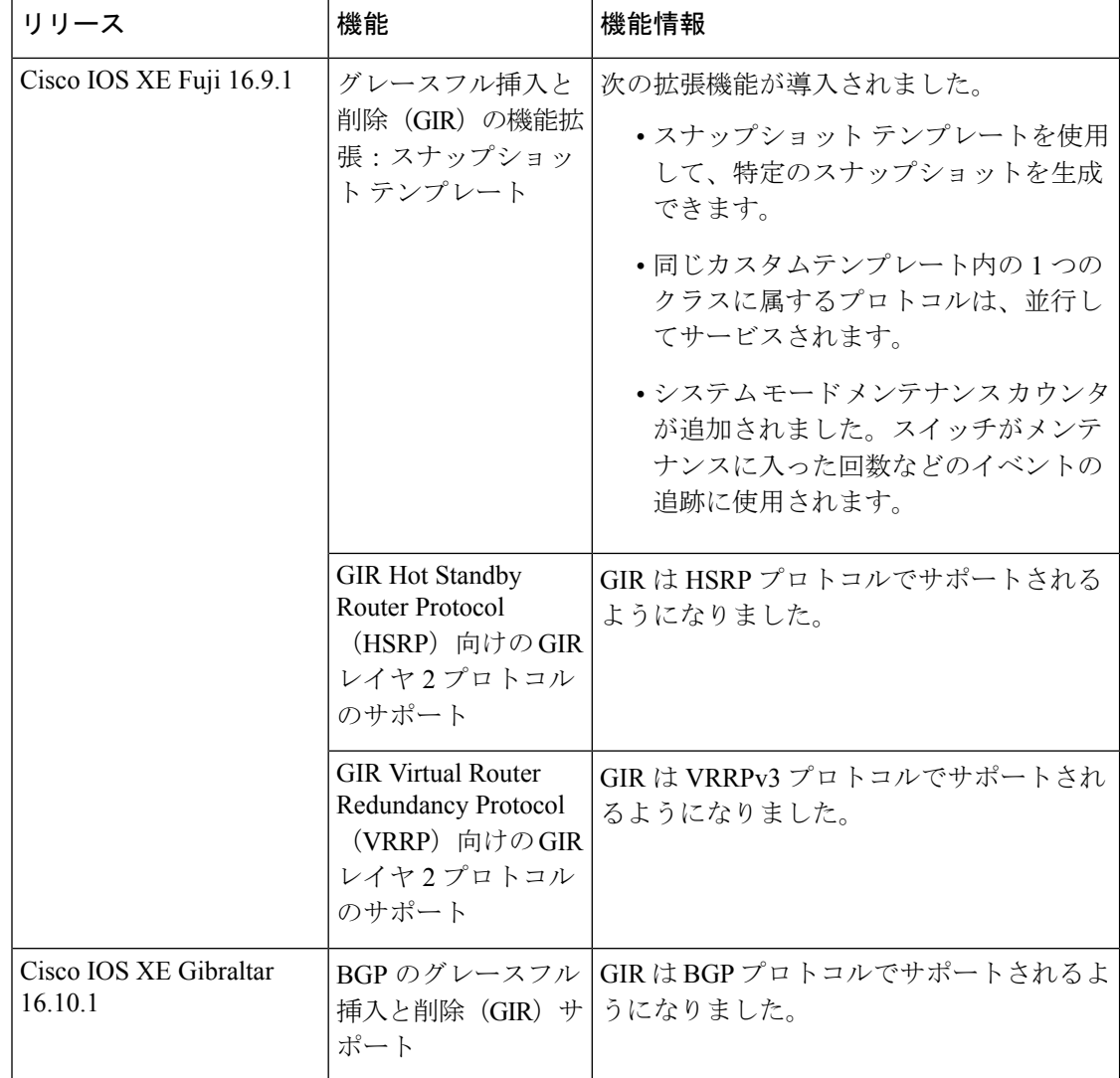

CiscoFeature Navigatorを使用すると、プラットフォームおよびソフトウェアイメージのサポー ト情報を検索できます。Cisco Feature Navigator にアクセスするには、<https://cfnng.cisco.com> に 進みます。

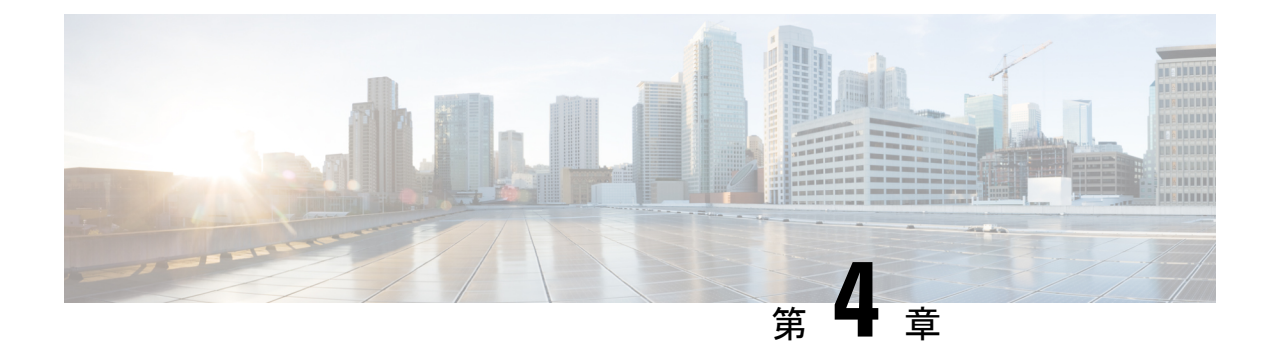

## **1:1** 冗長性の設定

- 1:1 冗長性の前提条件 (51 ページ)
- 1:1 冗長性に関する情報 (51 ページ)
- 1:1 冗長性の設定方法 (52 ページ)
- スタックモードの確認 (53 ページ)
- 1:1 冗長性の構成例 (53 ページ)
- 1:1 冗長性に関する追加の参考資料 (54 ページ)
- 1:1 冗長性の機能履歴 (54 ページ)

## **1:1** 冗長性の前提条件

- スタック内のすべてのスイッチがアクティブスイッチと同じライセンスレベルを実行して いる必要があります。ライセンスレベルについては、必要なリリースの『SystemManagement Configuration Guide』を参照してください。
- スタック内のすべてのスイッチが互換性のあるソフトウェアバージョンを実行している必 要があります。

## **1:1** 冗長性に関する情報

1:1 冗長性は、スタック内の特定のスイッチにアクティブロールとスタンバイロールを割り当 てるために使用されます。これにより、スタック内の任意のスイッチをアクティブまたはスタ ンバイにすることができる従来の N+1 ロール選択アルゴリズムが上書きされます。1:1 冗長性 では、フラッシュのROMMON変数に基づいて、スタックマネージャが特定のスイッチについ てアクティブとスタンバイのロールを決定します。このアルゴリズムは、1 つのスイッチをア クティブ、別のスイッチをスタンバイとして割り当て、スタック内の残りのすべてのスイッチ をメンバーとして指定します。アクティブスイッチが再起動するとスタンバイになり、既存の スタンバイスイッチが新しいアクティブになります。既存のメンバースイッチは同じ状態のま まです。

## **1:1** 冗長性の設定方法

## **1:1** 冗長性スタックモードの有効化

1:1 冗長性スタックモードを有効にし、スイッチをスタック内のアクティブスイッチ、または スタンバイとして設定するには、次の手順に従ってください。

#### 手順

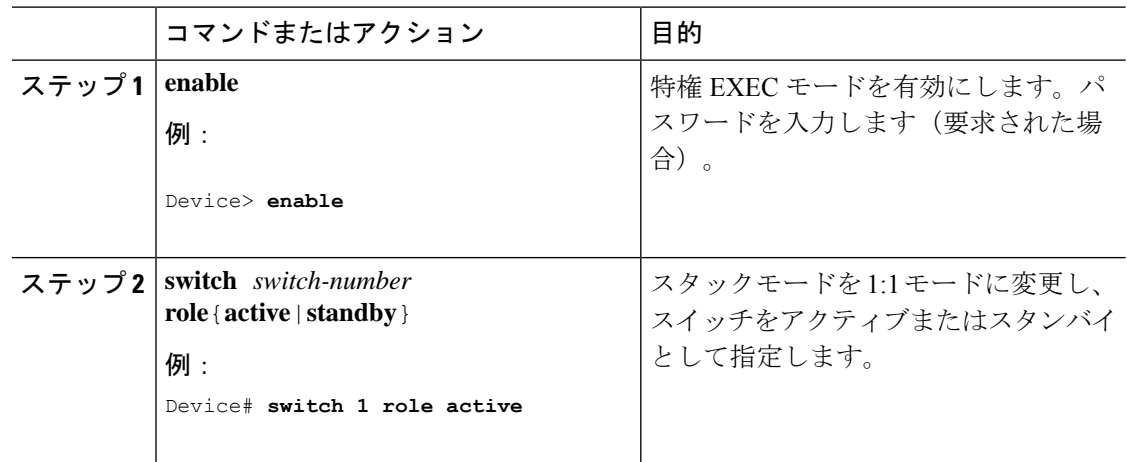

## **1:1** 冗長性スタックモードの無効化

1:1 冗長性が有効になっているスイッチでは、次の手順に従って機能を無効にします。これに より、スタックモードが N+1 に変更されます。

#### 手順

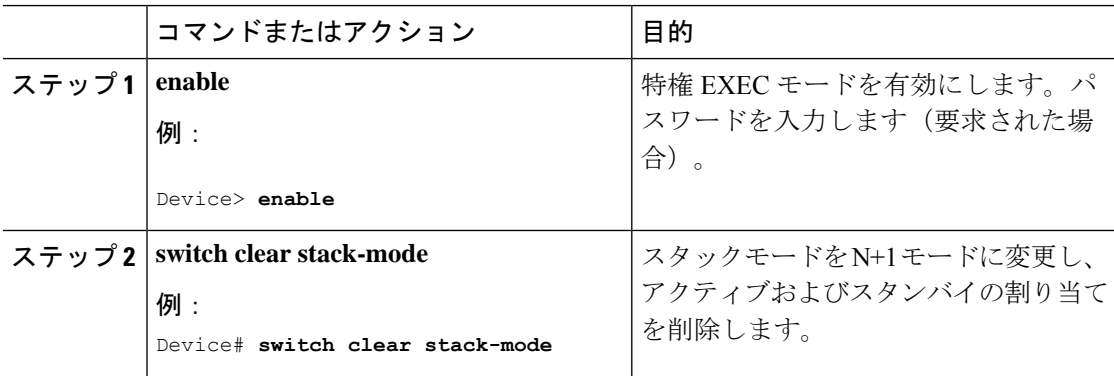

## スタックモードの確認

スイッチの現在のスタックモードを確認するには、特権EXECモードで**show switchstack-mode** コマンドを入力します。出力は、現在実行しているスタックモードの詳細なステータスを表示 します。

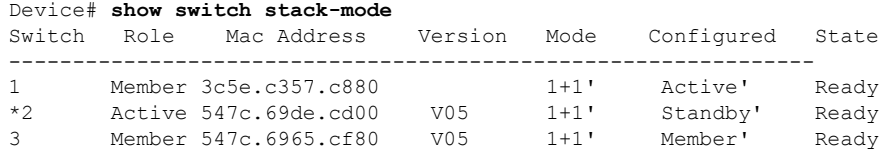

Mode フィールドには、現在のスタック モードが表示されます。

Configured フィールドは、再起動後に想定されるスイッチ状態を参照します。

単一引用符(')は、スタック モードが変更されていることを示します。

## **1:1** 冗長性の構成例

### 例:**1:1** 冗長性スタックモードの有効化

**switch switch-number role** コマンドを使用して、アクティブスイッチおよびスタンバイスイッ チを 1:1 スタックモードに設定できます。スタックは、リブート後、指定されたアクティブま たはスタンバイで 1:1 スタックモードで動作します。次の例では、スイッチ 1 にアクティブ ロールが割り当てられ、スイッチ 2 にスタンバイロールが割り当てられます。

#### Device# **switch 1 role active**

WARNING: Changing the switch role may result in redundancy mode being configured to 1+1 mode for this stack. If the configured Active or Standby switch numbers do not boot up, then the stack will not be able to boot. Do you want to continue?[y/n]? [yes]: yes

#### Device# **switch 2 role standby**

WARNING: Changing the switch role may result in redundancy mode being configured to 1+1 mode for this stack. If the configured Active or Standby switch numbers do not boot up, then the stack will not be able to boot. Do you want to continue?[y/n]? [yes]: yes

## 例:**1:1** 冗長性の無効化

**switch clear stack-mode** コマンドを使用して 1:1 スタックモードを削除し、N+1 スタックモー ドに戻すことができます。

#### Device# **switch clear stack-mode**

WARNING: Clearing the chassis HA configuration will resultin the chassis coming up in Stand Alone mode after reboot.The HA configuration will remain the same on other chassis. Do you wish to continue? [y/n]? [yes]:

## **1:1** 冗長性に関する追加の参考資料

#### 関連資料

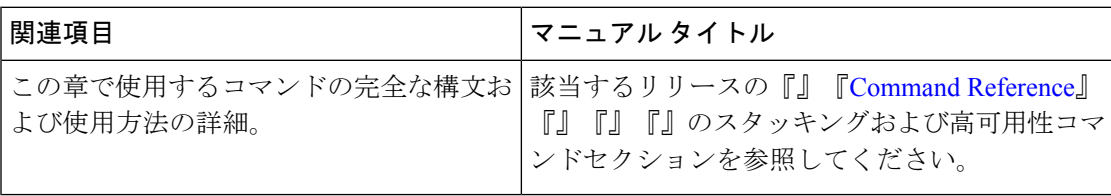

## **1:1** 冗長性の機能履歴

次の表に、このモジュールで説明する機能のリリースおよび関連情報を示します。

これらの機能は、特に明記されていない限り、導入されたリリース以降のすべてのリリースで 使用できます。

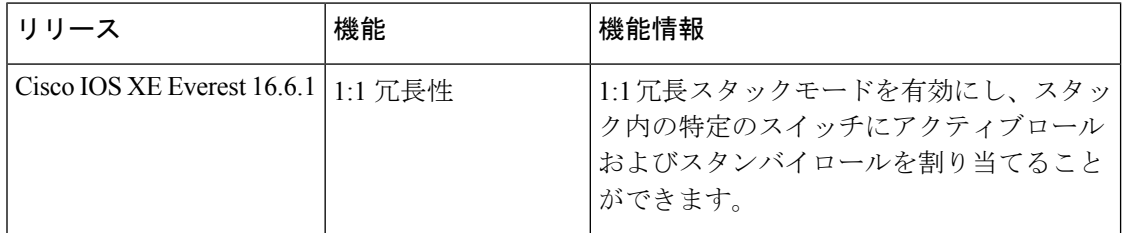

CiscoFeature Navigatorを使用すると、プラットフォームおよびソフトウェアイメージのサポー ト情報を検索できます。Cisco Feature Navigator にアクセスするには、<https://cfnng.cisco.com> に 進みます。

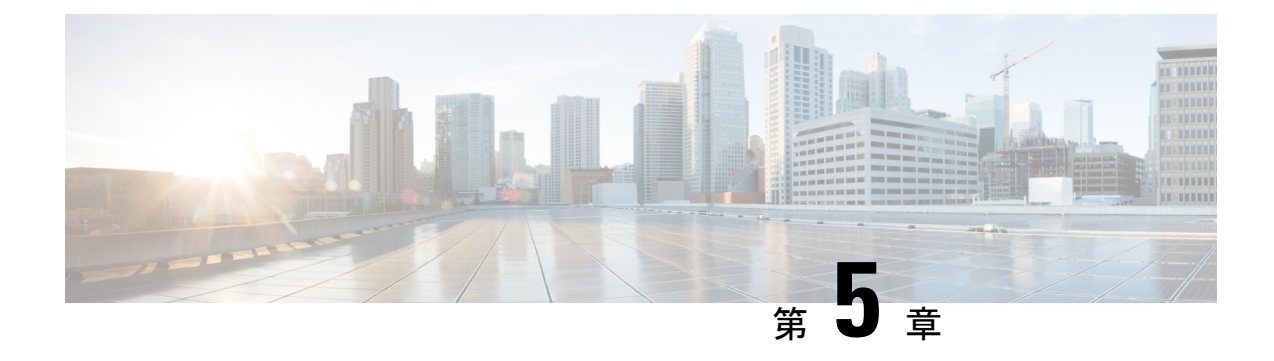

## 高速スタッキングの設定

- 高速スタッキングの制約事項 (55 ページ)
- 高速スタッキングに関する情報 (55 ページ)
- 高速スタッキングの設定 (57 ページ)
- 高速スタッキングの設定例 (58 ページ)
- 高速スタッキングの設定における機能履歴 (59 ページ)

## 高速スタッキングの制約事項

- 高速スタックは、最大 16 個の ASIC をサポートできます。高速モードでのスタック上の 最大スイッチ数は、スタックリング上の ASIC の総数の合計によって決まります。
- この機能は、Cisco Catalyst 9300 シリーズ スイッチの C9300X-12Y、C9300X-24Y、 C9300X-48HX、C9300X-48TX モデルでのみサポートされます。

## 高速スタッキングに関する情報

高速スタッキングでは、Standard Interchange Format(SIF)ポートの帯域幅を 1 Tbps に設定で きます。

次のトピックでは、高速スタッキングについて説明します。

### 高速スタッキングの概要

高速スタッキングを使用すると、スタック上のSIFポートの帯域幅を1 Tbpsに設定できます。 高速スタッキングは、スタック内のすべてのスイッチが Catalyst 9300X スイッチである場合に のみ適用されます。

コンフィギュレーション コマンド **switch stack-speed**[**high**|**low**] を使用して、SIF ポートの帯 域幅を480 Gbps (レガシーモード)から1 Tbps(高速モード)に設定できます。コマンドの発 行後にスタックをリロードする必要があります。

Catalyst 9300X スイッチで構成されるスタックが起動すると、スクリプトはスタックが高速に 対応できることを検出します。2 回目のリブートがトリガーされ、すべてのスイッチの設定が 高速に変更されます。このスクリプトは、すべてのスイッチが製造元のデフォルト設定になっ ている場合にのみ機能します。

製造時のデフォルト設定の SIF ポート速度は 480 Gbps です。同じスイッチ上の 2 つのスタッ クポートの SIF ポート速度は同じである必要があります。速度が一致しない 2 つのスタック ポートにスタックケーブルを接続すると、ポートリンクがダウンします。スタックはサブリン グに分割されます。スタックスプリットの状況を修正するには、**switchstack-speed**[**high**|**low**] コマンドを使用して各サブスタックを同じ速度で設定できます。

## 高速スタッキングによるデフォルトのスタックブートアップの製造

スタックが製造元のデフォルト設定で起動される場合、スタックは常にメンバの中で最も遅い 速度で起動されます。スタックが同種であり、高速スタッキング対応のスイッチで構成されて いる場合、アクティブなスイッチで実行されているスクリプトは、スイッチが高速に対応して いると判断します。アクティブスイッチはスタックを高速に設定し、2 回目のリロードを開始 します。2 回目のリロード後、スタックのすべてのメンバが高速で設定されます。スタックは 高速リングになります。自動スクリプトが機能するには、Catalyst 9300Xスイッチの同種スタッ クが完全なリングスタックである必要があります。スクリプトは、稼働時間の最初の 15 分以 内にのみ自動的に動作します。

コマンド **show switch stack-ring speed** を使用して、スタックリングの現在の速度と、次回のリ ブート後の速度を表示できます。

コマンド **show switchstack-bandwidth** を使用して、現在のスタック帯域幅と、次回の再起動後 の帯域幅を表示できます。

### 高速スタッキングによる **2** 回目のスタックブートアップ

スタックが初めて起動すると、速度は低速(480 Gbps)に設定され、スタックはフルリングに なります(物理的に接続されたすべてのスイッチが起動していることを示します)。スタック が同種で高速スタッキングをサポートしている場合、2回目の起動が行われ、速度は高速(1 Tbps)に設定されます。スタックが高速スタッキングをサポートしていない場合、2 回目の起 動は行われず、低速で続行されます。

### 高速スタックへのスイッチの挿入

次のシナリオでは、高速スタックへの新しいスイッチの挿入を管理する方法について詳しく説 明します。

• 高速スタック対応スイッチの高速スタックへのホット挿入:新しいスイッチが高速に設定 されている場合は、高速でスタックに参加します。スイッチが高速用に設定されていない 場合は、アクティブアイランドとして起動します。コンソールを使用してスイッチに接続 し、コンフィギュレーション コマンド **switch stack-speed high** を入力する必要がありま

す。コマンドを入力すると、「スタック速度はリブート後まで有効になりません」という 通知が表示されます。2 回目のリブート後、スイッチはスタックの速度と一致します。

- **Cisco Catalyst 9300** スイッチの高速スタックへの活性挿入:すべての Cisco Catalyst 9300 ス イッチは高速スタック構成に対応していません。スイッチは、高速自律スタックのアク ティブアイランドになります。混合スタックをレガシー速度 (480 Gbps) で実行する場合 は、高速の同種スタックでコマンド **switch stack-speed low** を設定する必要があります。 スタックと新しいスイッチをリロードすると、混合スタックが低速で動作します。
- 混合スタックへの高速スタッキング対応スイッチの活性挿入:デフォルトでは、高速ス タッキング対応の新しいスイッチが低速用に設定されています。混合スタッキングは低速 (480 Gbps)でのみ動作します。新しいスイッチは混合スタックに参加し、低速で動作し ます。

### 速度設定へのスイッチの事前設定

次の方法を使用して、スイッチを目的の速度設定に設定できます。

- **Cisco Zero Day Deployment**:Cisco Zero Day Deployment を使用して、スタンドアロンス イッチに必要な速度設定でスタートアップ コンフィギュレーションを適用できます。
- **CLI**:スタンドアロンスイッチをコンソールに接続し、コンフィギュレーションコマンド **switchstack-speed[high|low]** を入力できます。必要な速度を設定し、スイッチをリロード できます。リロード後、スイッチをスタックに挿入できます。
- 自動インストールの設定:管理ギガビット イーサネット ポートで到達可能な TFTP サー バーにスタンドアロンスイッチを接続することで、スタンドアロンスイッチを自動設定で きます。USBキーを使用して、スタンドアロンモードでスイッチを自動設定することもで きます。

## 高速スタッキングの設定

高速スタッキングを設定するには、次の手順を実行します。

#### 手順

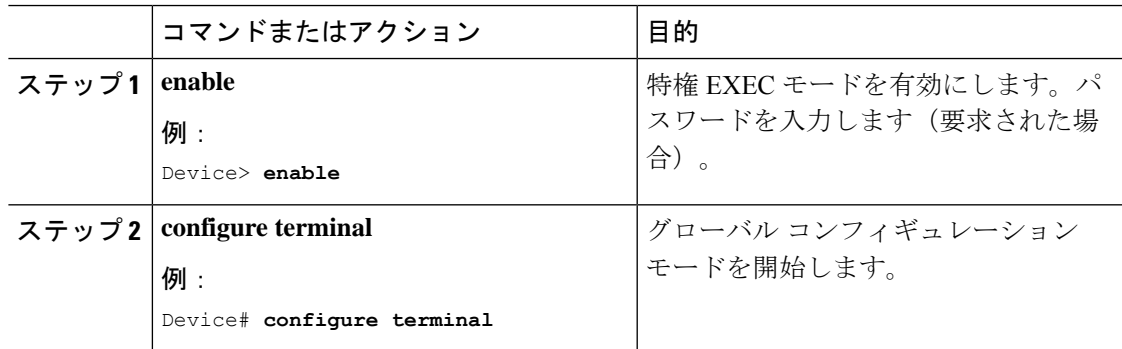

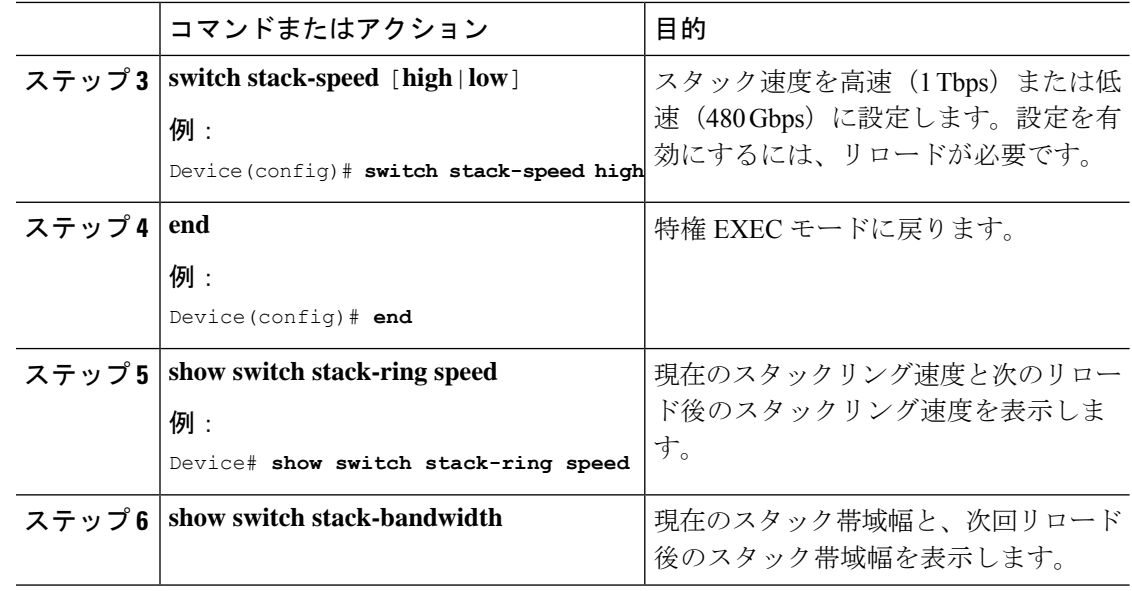

## 高速スタッキングの設定例

次のセクションでは、高速スタッキング設定例を示します。

### 例:スイッチスタックリング速度の表示

次に、スイッチのスタックリング速度を表示する例を示します。

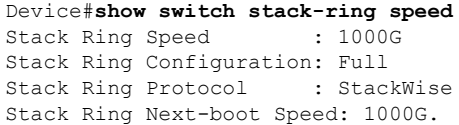

## 例:スイッチスタック帯域幅の表示

次に、スイッチスタックの帯域幅を表示する例を示します。

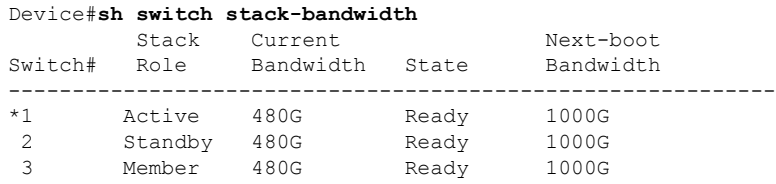

## 高速スタッキングの設定における機能履歴

次の表に、このモジュールで説明する機能のリリースおよび関連情報を示します。

これらの機能は、特に明記されていない限り、導入されたリリース以降のすべてのリリースで 使用できます。

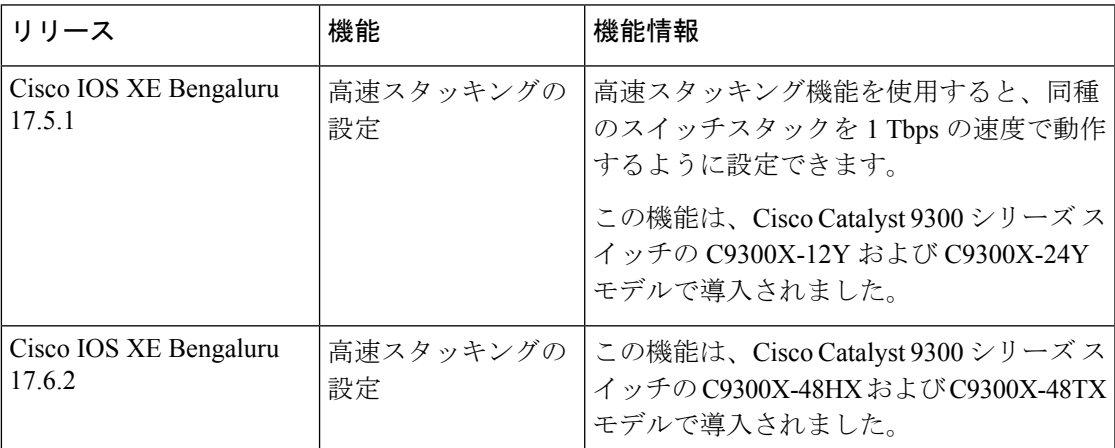

CiscoFeature Navigatorを使用すると、プラットフォームおよびソフトウェアイメージのサポー ト情報を検索できます。Cisco Feature Navigator には、[https://cfnng.cisco.com](https://cfnng.cisco.com/) からアクセスしま す。

翻訳について

このドキュメントは、米国シスコ発行ドキュメントの参考和訳です。リンク情報につきましては 、日本語版掲載時点で、英語版にアップデートがあり、リンク先のページが移動/変更されている 場合がありますことをご了承ください。あくまでも参考和訳となりますので、正式な内容につい ては米国サイトのドキュメントを参照ください。